## **ΑΛΕΞΑΝΔΡΕΙΟ ΤΕΧΝΟΛΟΓΙΚΟ ΕΚΠΑΙΔΕΥΤΙΚΟ ΙΔΡΥΜΑ ΘΕΣΣΑΛΟΝΙΚΗΣ**

### **ΣΧΟΛΗ ΔΙΟΙΚΗΣΗΣ ΚΑΙ ΟΙΚΟΝΟΜΙΑΣ**

## **ΤΜΗΜΑ ΒΙΒΛΙΟΘΗΚΟΝΟΜΙΑΣ ΚΑΙ ΣΥΣΤΗΜΑΤΩΝ ΠΛΗΡΟΦΟΡΗΣΗΣ**

**Ψηφιοποίηση συλλογής μουσικοκριτικών από το αρχείο του Επαμεινώνδα Φλώρου(1919-1955, Κωνσταντινούπολη-Θεσσαλονίκη) και διάθεση της στην «Ψηφιοθήκη»** 

**Μάρθα Παπουσιάνη**

**ΘΕΣΣΑΛΟΝΙΚΗ, ΟΚΤΩΒΡΙΟΣ 2018**

## **ΑΛΕΞΑΝΔΡΕΙΟ ΤΕΧΝΟΛΟΓΙΚΟ ΕΚΠΑΙΔΕΥΤΙΚΟ ΙΔΡΥΜΑ ΘΕΣΣΑΛΟΝΙΚΗΣ**

## **ΣΧΟΛΗ ΔΙΟΙΚΗΣΗΣ ΚΑΙ ΟΙΚΟΝΟΜΙΑΣ**

**ΤΜΗΜΑ ΒΙΒΛΙΟΘΗΚΟΝΟΜΙΑΣ ΚΑΙ ΣΥΣΤΗΜΑΤΩΝ ΠΛΗΡΟΦΟΡΗΣΗΣ**

# **Ψηφιοποίηση συλλογής μουσικοκριτικών από το αρχείο του Επαμεινώνδα Φλώρου(1919-1955, Κωνσταντινούπολη-Θεσσαλονίκη) και διάθεση της στην «Ψηφιοθήκη»**

**Digitization of a collection of music critics from the archive of Epaminondas Floros (1919-1955, Constantinople-Thessaloniki) and its disposal to "Psifiothiki"**

**Μάρθα Παπουσιάνη**

**Επόπτης καθηγητής: Γεώργιος Χριστοδούλου**

## **ΘΕΣΣΑΛΟΝΙΚΗ, ΟΚΤΩΒΡΙΟΣ 2018**

#### **ΠΕΡΙΛΗΨΗ**

 Ο σκοπός αυτής της εργασίας είναι η δημιουργία και διατήρηση των ψηφιακών αρχείων των μουσικοκριτικών της συλλογής του Επαμεινώνδα Φλώρου και η διάθεση τους δωρεάν στο διαδικτυακό τόπο της Ψηφιοθήκης του Αριστοτελείου Πανεπιστημίου Θεσσαλονίκης.

 Η μετάβαση της μορφής των αρχείων αυτών από απτά τεκμήρια σε ψηφιακά αρχεία πραγματοποιείται μέσω της διαδικασίας της ψηφιοποίησης. Η διαδικασία αποτελείται από 5 στάδια: την σάρωση των αρχείων και της δημιουργίας των ψηφιακών αρχείων, την επεξεργασία τους με ειδικό λογισμικό για να είναι ευανάγνωστα στους χρήστες, την εφαρμογή υδατογραφήματος στα αρχεία αυτά, τη μετατροπή τους σε μορφή αρχείου PDF και τέλος την ανάρτηση τους στον διαδικτυακό τόπο της Ψηφιοθήκης του Αριστοτελείου Πανεπιστημίου Θεσσαλονίκης.

 Με αυτό τον τρόπο θα μπορεί ο καθένας να αναζητήσει και να διαβάσει τα αρχεία αυτά χωρίς να χρειάζεται να βρει και να ξεφυλλίσει το πραγματικό τεκμήριο. Έτσι, και ο χρήστης γλιτώνει χρόνο και κόπο και το τεκμήριο παραμένει προστατευμένο από πιθανές καταστροφές.

Λέξεις-κλειδιά: Ψηφιοποίηση, μουσικοκριτική, Ψηφιοθήκη, Επαμεινώνδας Φλώρος, διατήρηση, αρχείο.

#### **SUMMARY**

 The purpose of this thesis is to create and maintain the digital archives of the music critics of the Epaminondas Floros collection and their disposition on the website of the Psifiothiki of the Aristotle University of Thessaloniki.

 The transition of the form of these files from tangible documents to digital files are accomplished through the digitization process. This process is composed of 5 steps: scanning files and creating digital files, editing them with special software to make them readable to users, watermarking these files, converting them to PDF files, and finally posting on the website of the Psifiothiki of the Aristotle University of Thessaloniki.

 This way, anyone can search and read these files without need to find and flip through the actual file. So, the user saves time and effort and the file remains protected from possible disasters.

Key-words: Digitization, music critic, Psifiothiki, Epameinondas Floros, preservation, file.

## **ΕΥΧΑΡΙΣΤΙΕΣ**

 Θα ήθελα να ευχαριστήσω τον επόπτη καθηγητή μου κ. Γεώργιο Χριστοδούλου και τον κ. Αντώνη Σαραγιώτη από το Γραφείο Ψηφιοποίησης του Αριστοτέλειου Πανεπιστήμιου Θεσσαλονίκης για την καθοδήγηση και την βοήθεια που εισέπραξα σε κάθε βήμα της εργασίας αυτής. Επίσης, θέλω να ευχαριστήσω το Αριστοτέλειο Πανεπιστήμιο Θεσσαλονίκης και ειδικότερα την ομάδα του Γραφείου Ψηφιοποίησης που μου επέτρεψαν να χρησιμοποιήσω τον εξοπλισμό τους για το πρακτικό κομμάτι της εργασίας μου και με βοήθησαν πρόθυμα σε ότι κι αν αντιμετώπισα.

## **ΠΙΝΑΚΑΣ ΠΕΡΙΕΧΟΜΕΝΩΝ**

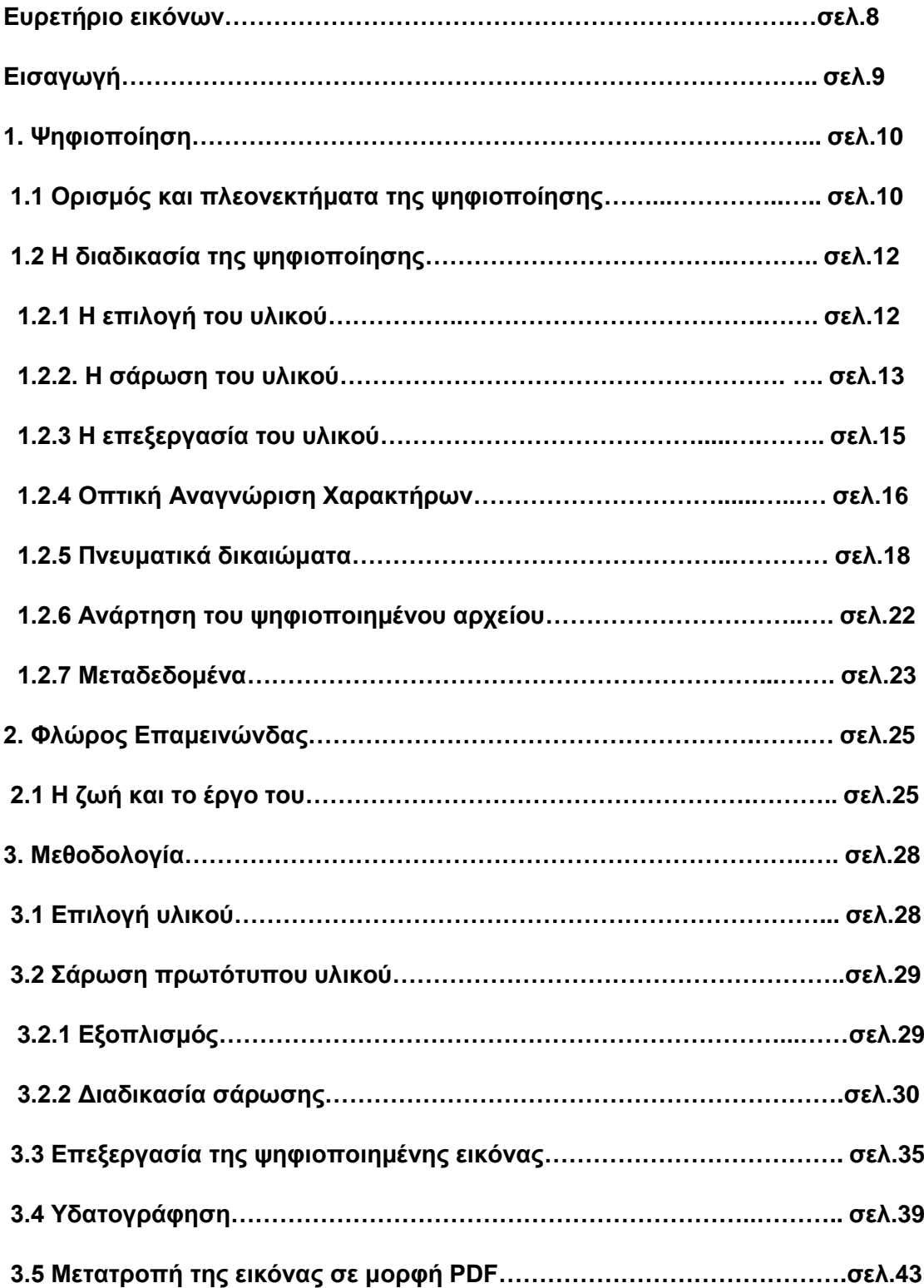

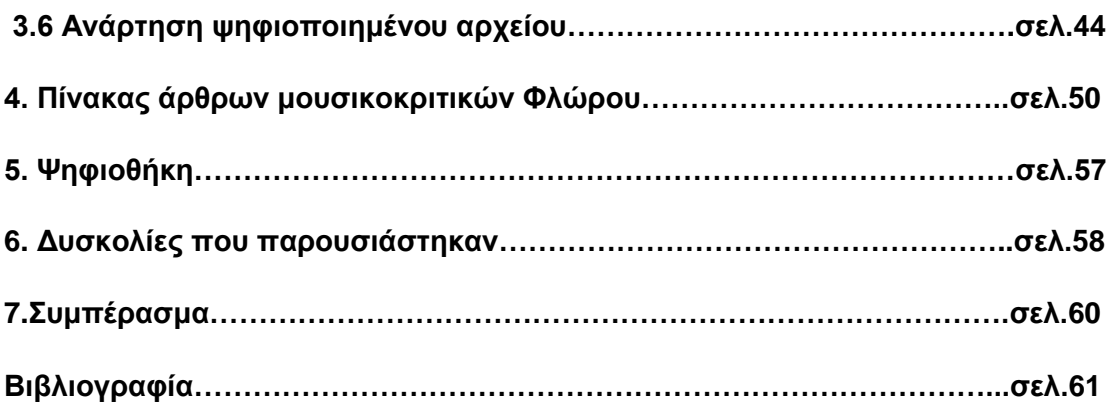

## **ΕΥΡΕΤΗΡΙΟ ΕΙΚΟΝΩΝ**

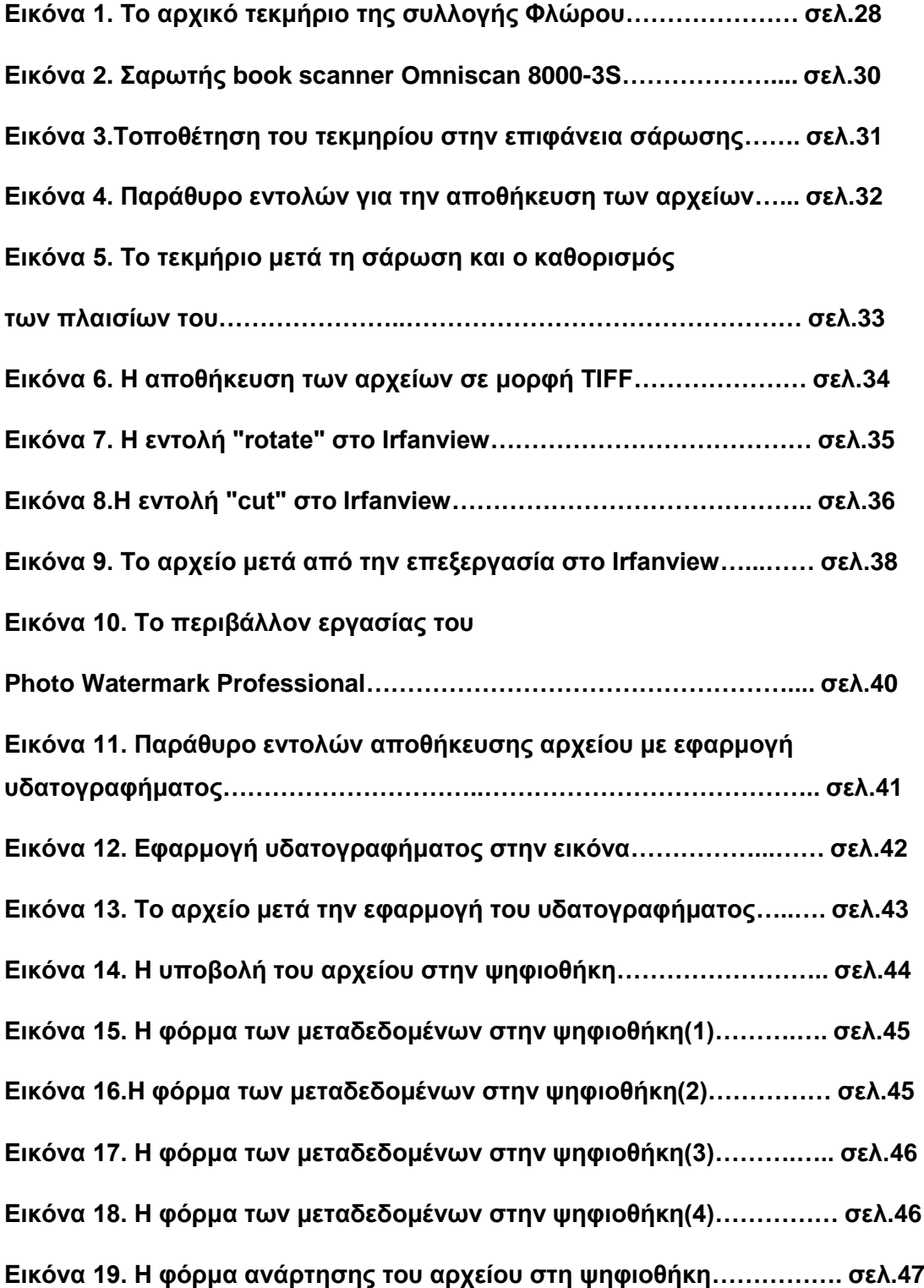

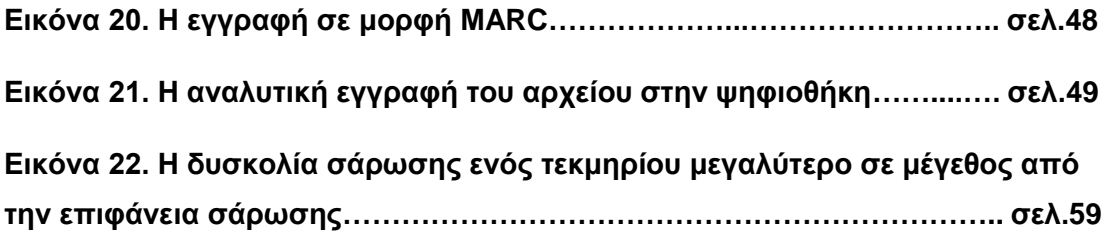

## **ΕΙΣΑΓΩΓΗ**

 Η γνωστή λατινική παροιμία «Verba volant, scripta manent», η οποία στα ελληνικά μεταφράζεται ως «Τα λόγια πετούν, τα γραπτά μένουν», τονίζει την αξία και τη χρησιμότητα του γραπτού κειμένου ανά τους αιώνες. Το γραπτό κείμενο εμφανείς σε σύγκριση με τον προφορικό λόγο όπως τα πλεονεκτήματα που έχει σε σχέση με τον προφορικό λόγο, δηλαδή ότι το γραπτό κείμενο μπορεί να διατηρηθεί σαν «αρχείο» και να μην ξεχαστεί, ενώ αντίθετα ο προφορικός λόγος μπορεί ανά πάσα στιγμή να ανακληθεί και δεν μπορεί να διατηρηθεί παρά μόνο στη μνήμη των συνομιλητών.

Με το πέρασμα του χρόνου, φτάνοντας στον 21° αιώνα αντιλαμβανόμαστε ότι ενώ το γραπτό κείμενο πριν από αιώνες θεωρούνταν κάτι πρωτοποριακό και ασυνήθιστο, σήμερα αποτελεί ανάγκη και υπάρχει παντού στην καθημερινή μας ζωή αλλά και στον επιστημονικό και λογοτεχνικό χώρο. Το βιβλίο καθίσταται το μέσο για να διαδοθεί η γνώση σε όλους τους ανθρώπους αλλά και για να διατηρηθούν σημαντικά γεγονότα του παρελθόντος μέσω των εκατομμυρίων βιβλίων που έχουν εκδοθεί μέχρι τώρα.

 Τα βιβλία όμως καταλαμβάνουν πολύ χώρο και είναι δύσκολο να αποθηκευτούν καθώς με το πέρασμα του χρόνου οι πληροφορίες αυξάνονται και χρειάζεται ακόμη μεγαλύτερος χώρος για την αποθήκευσή των γραπτών αρχείων και τεκμηρίων. Η ψηφιοποίηση βοηθά στην λύση αυτού του προβλήματος, αφού είναι μια διαδικασία με την οποία μπορούμε να μετατρέψουμε ένα γραπτό κείμενο σε ψηφιακό αρχείο ούτως ώστε να καταλήξει να διευκολυνθεί η αποθήκευση αλλά και η αναζήτηση του.

## **1. ΨΗΦΙΟΠΟΙΗΣΗ**

#### **1.1Ορισμός και πλεονεκτήματα της ψηφιοποίησης**

 Ως ψηφιοποίηση ορίζεται η διαδικασία κατά την οποία το αναλογικό τεκμήριο μετατρέπεται σε ψηφιακό αρχείο με κύριο στόχο την αποθήκευση και χρήση του σε ηλεκτρονικό υπολογιστή. Υπάρχουν πολλοί τύποι αναλογικών τεκμηρίων τα οποία μπορούν να ψηφιοποιηθούν όπως τα έντυπα τεκμήρια άλλα και εικόνες, ήχοι, βίντεο, τρισδιάστατα αντικείμενα, κλπ. Η διαδικασία αυτή, δεν μπορεί να πραγματοποιηθεί σε υλικό το οποίο βρίσκεται ήδη σε ψηφιακή μορφή όπως για παράδειγμα διάφορα πολυμέσα και ψηφιακές φωτογραφίες, οπότε σε αυτή την περίπτωση εκτελούμε μια απλή μεταφορά ή αντιγραφή του ψηφιακού υλικού.

 Από τα παραπάνω μπορούμε να κατανοήσουμε πόσο σημαντική είναι η διαδικασία της ψηφιοποίησης και ότι είναι φανερό ότι το ψηφιοποιημένο αρχείο έχει σαφώς πολλά πλεονεκτήματα σε σύγκριση με το αναλογικό τεκμήριο.

 Καταρχάς, πρώτο πλεονέκτημα και πολύ σημαντικό αποτελεί η αποθήκευση του αρχείου. Στην αναλογική μορφή τους, τα τεκμήρια καταλαμβάνουν συγκεκριμένο χώρο που απαιτείται για την αποθήκευση τους. Εδώ όμως παρουσιάζεται ένα πρόβλημα, καθώς όσο αυξάνονται τα τεκμήρια υπάρχει η ανάγκη για μεγαλύτερο χώρο αποθήκευσης. Το ψηφιακό αρχείο καταλαμβάνει ελάχιστο χώρο αποθήκευσης στη μνήμη του υπολογιστή και στο διαδικτυακό τόπο όπου έχει αναρτηθεί. Με αυτό τον τρόπο μπορούμε να διαθέτουμε ένα μεγάλο όγκο αρχείων και να τον διαχειριζόμαστε χωρίς να καταλαμβάνει ουσιαστικά χώρο αποθήκευσης.

 Σημαντική επίσης είναι και η αλλαγή στον τρόπο αναζήτησης πληροφοριών μέσα από τα αρχεία αυτά. Πριν την ψηφιοποίηση, ο χρήστης θα έπρεπε να ψάξει το τεκμήριο που τον ενδιαφέρει στη συλλογή και να βρει τις πληροφορίες που αναζητά ξεφυλλίζοντας το τεκμήριο. Η προαναφερόμενη διαδικασία είναι η συνήθης διαδικασία αναζήτησης πληροφοριών, για παράδειγμα, σε μια βιβλιοθήκη. Μέσω της ψηφιοποίησης όμως διευκολύνεται η αναζήτηση των πληροφοριών αφού απλοποιείται η διαδικασία αναζήτησης σε τρία βήματα: Αναζήτηση, επιλογή αρχείου και ανάγνωση για την εύρεση πληροφοριών που τον ενδιαφέρουν, και όλα αυτά μέσω του ηλεκτρονικού υπολογιστή χωρίς να χρειαστεί να μετακινηθεί ο χρήστης από τη θέση του.

 Η εφαρμογή της ψηφιοποίησης σε τεκμήρια τα οποία είτε είναι πολύ σημαντικά, είτε είναι πολλών ετών είτε είναι πολύ σημαντικά παλαιά τεκμήρια αποτελεί τον τρόπο ώστε να έχουν τη δυνατότητα οι χρήστες να έχουν πρόσβαση στις πληροφορίες που διαθέτουν τα τεκμήρια αυτά. Πριν την ψηφιοποιηση δεν επιτρεπόταν η πρόσβαση τους στο κοινό λόγω της επιρρεπούς σε πιθανές καταστροφές φύσης τους. Μέσω της ψηφιοποίησης λοιπόν, μπορούμε να έχουμε πρόσβαση στις πληροφορίες που μας παρέχουν τα τεκμήρια αυτά χωρίς να επηρεαστεί καθόλου η φυσική κατάσταση του τεκμηρίου άλλα και οι πληροφορίες που περιέχει.

 Ένα από τα κυριότερα σημεία στα οποία το ψηφιακό αρχείο υπερέχει σε σχέση με το συμβατικό αρχείο είναι η πιστότητα των αντιγράφων του. Ένα συμβατικό τεκμήριο μπορεί να αντιγραφεί βέβαια για παράδειγμα μέσω ενός φωτοτυπικού μηχανήματος, όμως το αντίγραφο που θα δημιουργηθεί θα έχει πάντα κάποιες μικροδιαφορές με το αρχικό τεκμήριο. Αν μάλιστα, επαναλάβουμε τη διαδικασία της φωτοτύπισης στο αντίγραφο αυτό, θα αντιληφθούμε ότι η φωτοτυπία αυτή θα έχει περισσότερες διαφορές με το αρχικό τεκμήριο απ' ότι το πρώτο αντίγραφο. Εν αντιθέσει, το ψηφιακό αρχείο είναι πιστό αντίγραφο του συμβατικού τεκμηρίου που έχει ψηφιοποιηθεί, το οποίο μπορεί να αναπαραχθεί σε άπειρα αντίγραφα και το αρχείο να παραμένει στην ίδια ακριβώς κατάσταση, να είναι δηλαδή όλα πιστά αντίγραφα του συμβατικού τεκμηρίου. Με αυτόν, τον τρόπο διευκολύνεται και η διατήρηση του αρχείου αλλά και η μεταφορά και διάδοση του.

 Μέσω της ανάπτυξης προγραμμάτων ψηφιοποίησης στο χώρο των δημόσιων βιβλιοθηκών, παρουσιάζεται σε αυτές η ευκαιρία να προσελκύσουν περισσότερους χρήστες να γνωρίσουν τις βιβλιοθήκες και να χρησιμοποιήσουν τις υπηρεσίες τους. Με αυτό τον τρόπο ο χρήστης μπορεί να γίνει πιο δραστήριος, να πληροφορηθεί αλλά και να συμμετάσχει σε προγράμματα που σχετίζονται με το διαδίκτυο και την εξέλιξη της τεχνολογίας για να εξοικειωθεί με τα παραπάνω και να έχει τη δυνατότητα να εξελιχθεί και να δραστηριοποιηθεί σαν άτομο στον κόσμο του δικτύου που ζούμε σήμερα.

## **1.2 Η διαδικασία της ψηφιοποίησης**

Η διαδικασία της ψηφιοποίησης αποτελείται από 5 βασικά στάδια:

- Την επιλογή του υλικού που θα ψηφιοποιηθεί
- Τη σάρωση του υλικού
- Την επεξεργασία του υλικού με ειδικό λογισμικό
- Την εφαρμογή υδατογραφήματος στο ψηφιακό αρχείο
- Την ανάρτηση του ψηφιοποιημένου αρχείου

## 1.2.1 Η επιλογή του υλικού

 Όπως επισημάνθηκε νωρίτερα, η ψηφιοποίηση είναι μια πολύ σημαντική διαδικασία, όμως δεν είναι δυνατόν να εφαρμοστεί σε όλα τα τεκμήρια για παράδειγμα που περιέχουν οι συλλογές μιας βιβλιοθήκης. Αυτό θα ήταν εξαιρετικά χρονοβόρο, καθώς η ψηφιοποίηση εκτελείται σε κάθε τεκμήριο ξεχωριστά με μεγάλη προσοχή ώστε να έχουμε το καλύτερο αποτέλεσμα και θα επιβάρυνε τη βιβλιοθήκη με πολύ μεγάλο κόστος λόγω του ειδικού για την ψηφιοποίηση εξοπλισμού και λογισμικού των οποίων το κόστος είναι αυξημένο.

 Για τους παραπάνω λόγους υπάρχουν κάποια κριτήρια τα οποία ποικίλουν ανάλογα με τον τύπο και τα χαρακτηριστικά των τεκμήριων όμως υπάρχουν και κάποια βασικά κριτήρια επιλογής υλικού όπως:

- Η σπανιότητα και η μοναδικότητα ενός τεκμηρίου
- Τα τεκμήρια τα οποία είναι εύθραυστα και ευαίσθητα εξαιτίας των φθορών που έχουν υποστεί είτε με το πέρασμα του χρόνου είτε λόγω μεταχείρισης του τεκμηρίου.
- Η επιλογή των τεκμηρίου πραγματοποιείται και με κριτήριο τη ζήτηση που έχει από τους χρήστες το συγκεκριμένο τεκμήριο, αν δηλαδή χρησιμοποιείται πολύ από το κοινό της βιβλιοθήκης.
- Οι ανάγκες των χρηστών της βιβλιοθήκης για απομακρυσμένη πρόσβαση στο υλικό της.
- Η χρησιμότητα του υλικού αυτού για ερευνητικούς και εκπαιδευτικούς σκοπούς.
- Βασικό κριτήριο της επιλογής του υλικού προς ψηφιοποίηση είναι τα πνευματικά δικαιώματα που διέπουν το τεκμήριο και η έρευνα τους ώστε να μην προκληθούν περιορισμοί κατά τη ψηφιοποίηση.
- Τα τεκμήρια με μεγάλη ιστορική ή πολιτισμική ιστορία και η ανάγκη συντήρησης και προστασίας του πρωτότυπου υλικού.

## 1.2.2. Η σάρωση του υλικού

 Αφού επιλεχθεί το υλικό που θα ψηφιοποιηθεί, συνεχίζουμε στο επόμενο βήμα της διαδικασίας το οποίο είναι η σάρωση του υλικού. Η σάρωση πραγματοποιείται είτε μέσω σαρωτών είτε ψηφιακών κάμερών, ανάλογα με το είδος του συμβατικού υλικού. Ο εξοπλισμός αυτός, ανάλογα με τον όγκο του υλικού προς ψηφιοποίηση, αν δεν προϋπάρχει είναι δυνατόν να αγοραστεί, να ενοικιασθεί είτε η βιβλιοθήκη να προσάψει μια συμφωνία, για ένα χρονικό διάστημα, με κάποιο άλλο ίδρυμα που έχει στην κατοχή του τον εξοπλισμό αυτό. Υπάρχουν αρκετοί τύποι σαρωτών και ο καθένας εξυπηρετεί το δικό του σκοπό.

 Υπάρχουν οι επίπεδοι σαρωτές, οι οποίοι είναι ιδανικοί για μεμονωμένα έγγραφα. Κατά τη σάρωση το τεκμήριο τοποθετείται πάνω στην γυάλινη επιφάνεια που διαθέτει ο σαρωτής με την πλευρά θα ψηφιοποιηθεί προς τα κάτω. Ενώ φωτίζεται η γυάλινη επιφάνεια μετακινείται μια κεφαλή από την εσωτερική πλευρά της, ώστε να καταγράψει την επιφάνεια του τεκμηρίου.

 Έπειτα, υπάρχουν οι σαρωτές που είναι σχεδιασμένοι για ψηφιοποίηση φιλμ και slides. Οι συγκεκριμένοι σαρωτές είναι επίπεδοι και διαθέτουν ειδικές θέσεις για φιλμ και slides, τα οποία καταλαμβάνουν μικρή επιφάνεια και έτσι επιτυγχάνεται μεγαλύτερη ανάλυση, η οποία είναι απαραίτητη για να έχει την ποιότητα που απαιτείται σε φυσικό μέγεθος.

 Οι σαρωτές οι οποίοι προορίζονται για ψηφιοποίηση βιβλίων έχουν κάποια συγκεκριμένα χαρακτηριστικά. Οι συγκεκριμένοι σαρωτές διαθέτει δυο κινούμενες επιφάνειες οι οποίες αλλάζουν ύψος για βρίσκονται και οι δυο όψεις του βιβλίου στο ίδιο ύψος και να μην είναι αλλοιωμένη η σαρωμένη εικόνα. Ο φωτισμός είναι τοποθετημένος με τρόπο που να διευκολύνει την σάρωση, όπως και η ειδική κάμερα που υπάρχει και μπορεί να προσαρμοστεί για να επιτευχθεί η καλύτερη δυνατή ανάλυση της εικόνας. Από επάνω, υπάρχει μια γυάλινη επίπεδη επιφάνεια ώστε να πέσει το βιβλίο και να γίνουν πιο επίπεδες οι σελίδες. Συνήθως, σε αυτούς τους σαρωτές η επιφάνεια σάρωσης είναι αρκετά μεγάλη και μπορούν να ψηφιοποιηθούν μεγάλης έκτασης τεκμήρια όπως εφημερίδες.

 Τέλος, στους σαρωτές με τύμπανο, είναι δυνατόν να τοποθετηθεί ένας μεγάλος όγκος εγγράφων και να πραγματοποιηθεί η σάρωση διαδοχικά χωρίς να χρειαστεί να επέμβει κάποιος. Αυτό συμβαίνει επειδή το πρωτότυπο μετακινείται και περνά μέσα από ένα σύστημα με τύμπανα, στο οποίο ο φωτισμός και ο αισθητήρας καταγραφής έχουν προσαρμοστεί ήδη στις κατάλληλες συνθήκες. Αυτός ο τύπος σαρωτή είναι κατάλληλος για μεγάλο όγκο σελίδων με ίδιες διαστάσεις, δεν είναι όμως κατάλληλα για σάρωση ευαίσθητου υλικού επειδή μπορεί, λόγω των τυμπάνων, να προκληθούν καταστροφές στο υλικό.

 Όμως, οι ψηφιακές κάμερες χρησιμοποιούνται για την ψηφιοποίηση μεγάλων σε μέγεθος τεκμηρίων, για τα οποία δεν επαρκεί η επιφάνεια σάρωσης των σαρωτών, για αντικείμενα μεγάλων διαστάσεων όπως για παράδειγμα τρισδιάστατων αντικειμένων και για αντικείμενα που είτε δεν μπορούν να μεταφερθούν στο χώρο που βρίσκεται ο σαρωτής είτε δεν μπορούν να στηθούν στην επιφάνεια του σαρωτή. Η ψηφιοποίηση πραγματοποιείται όταν έχουν προσμετρηθεί κάποιες σημαντικοί παράμετροι, όπως η εξασφάλιση του κατάλληλου φωτισμού, η σταθεροποίηση του πρωτοτύπου και η ρύθμιση της κάμερας. Αν ληφθούν υπόψη οι συγκεκριμένες παράμετροι, το αποτέλεσμα της φωτογράφησης-ψηφιοποίησης θα έχει την επιθυμητή ποιότητα.

#### 1.2.3 Η επεξεργασία του υλικού

 Η επεξεργασία του σαρωμένου υλικού αποτελεί το επόμενο βήμα της διαδικασία της ψηφιοποίησης. Αφού το υλικό σαρωθεί, προχωράμε στην επεξεργασία του με ειδικό λογισμικό για να διορθώσουμε κάποιες ατέλειες ή λάθη που δεν παρατηρήσαμε κατά τη σάρωση ή δεν ήταν δυνατόν να αντιμετωπιστούν. Οι ενέργειες επεξεργασίας εικόνων που εκτελούνται συνήθως είναι οι εξής:

- Το ξάκρισμα (cropping) αποτελεί την πιο συνηθισμένη ενέργεια επεξεργασίας της σαρωμένης εικόνας. Κατά αυτή τη διαδικασία διεξάγεται η αφαίρεση των επιφανειών που έχουν σαρωθεί όμως δεν ανήκουν στο συμβατικό τεκμήριο. Αφού το ψηφιοποιημένο αρχείο συνιστά ένα ακριβές αντίγραφο του συμβατικού τεκμηρίου θα πρέπει να αφαιρέσουμε οποιαδήποτε λεπτομέρεια δεν υφίσταται στο πρωτότυπο τεκμήριο.
- Η ευθυγράμμιση των εικόνων χρησιμοποιείται όταν παρατηρείται πως η εικόνα έχει μια κλίση προς μια πλευρά και δεν φαίνεται εντελώς ευθυγραμμισμένη όπως θα έπρεπε. Αυτό το φαινόμενο συμβαίνει επειδή υπάρχει περίπτωση κατά τη διάρκεια της ψηφιοποίησης, είτε το πρωτότυπο τεκμήριο να τοποθετήθηκε με κλίση στην επιφάνεια σάρωσης, είτε η εκτύπωση του να έχει διεξαχθεί με κλίση ακόμη και αν η σελίδα είναι τέλεια ευθυγραμμισμένη στην επιφάνεια σάρωσης. Με την ευθυγράμμιση λοιπόν μπορούμε να λύσουμε τα παραπάνω προβλήματα που εμφανίζονται.
- Η διόρθωση της φωτεινότητας και της αντίθεσης των χρωμάτων της εικόνας εφαρμόζεται στην εικόνα για να διευκολύνουν τον χρήστη στην ανάγνωση της. Υπάρχει περίπτωση κατά τη σάρωση του τεκμηρίου να έχει τοποθετηθεί ο φωτισμός λάθος και η εικόνα να εμφανιστεί είτε πολύ σκοτεινή είτε υπερβολικά φωτεινή και να μην είναι δυνατό να αναγνωσθεί το κείμενο που περιέχει. Κατά την διαδικασία της επεξεργασίας της εικόνας έχουμε τη

δυνατότητα να διορθώσουμε αυτά τα προβλήματα και το κείμενο μας να είναι ευανάγνωστο.

- Η εξάλειψη του φαινομένου moire,δηλαδή της κυματοειδής παραμόρφωσης. Το φαινόμενο της κυματοειδής παραμόρφωσης εμφανίζεται όταν, λόγω της σελιδοποίησης του τεκμηρίου, το κείμενο της εικόνας δεν παρουσιάζεται σε μια ευθεία γραμμή αλλά έχει μια κυματοειδής μορφή στην εσωτερική πλευρά της σελίδας. Όταν αυτό το πρόβλημα διορθωθεί, το κείμενο είναι ευθυγραμμισμένο και έχει μια ομαλή εμφάνιση που διευκολύνει την ανάγνωση.
- Η βελτίωση της ευκρίνειας είναι δυνατόν να βοηθήσει στην περίπτωση που στην εικόνα υπάρχουν σημεία τα οποία δεν έχουν αποτυπωθεί πολύ καλά ψηφιακά. Κατά τη σάρωση, υπάρχει περίπτωση να μην υπάρχει καλή εστίαση του φακού με αποτέλεσμα να υπάρχουν θαμπά σημεία στην επιφάνεια της εικόνας. Αυτό το πρόβλημα, μπορεί να διορθωθεί βελτιώνοντας την ευκρίνεια της εικόνας και να παρουσιάζεται ως αποτέλεσμα μια εικόνα με ευανάγνωστο κείμενο.

 Όλες οι παραπάνω λειτουργίες που χρησιμοποιούνται κατά την επεξεργασία της εικόνας βελτιώνουν την εμφάνιση του κειμένου και διευκολύνουν την ανάγνωση του κειμένου που περιέχει η εικόνα. Επίσης, διορθώνουν πιθανά λάθη που υπάρχει πιθανότητα να συνέβησαν κατά τη σάρωση του τεκμηρίου.

## 1.2.4 Οπτική Αναγνώριση Χαρακτήρων (Optical Character Recognition-OCR)

 Ως οπτική αναγνώριση χαρακτήρων ορίζεται η διαδικασία επεξεργασίας μιας εικόνας η οποία έχει ψηφιοποιηθεί και έχει ως στόχο την εξαγωγή του κειμένου που απεικονίζεται μέσα σε αυτή ως ένα σύνολο χαρακτήρων, το οποίο μπορεί να αναγνωρισθεί από τον υπολογιστή. Συνήθως χρησιμοποιείται για να εισαχθούν τυπωμένα κείμενα σε συστήματα διαχείρισης βάσεων δεδομένων, για να ανανεωθούν και να επανεκδοθούν παλαιές εκδόσεις στον εκδοτικό χώρο. Επίσης, γίνεται χρήση του ως αρχικό στάδιο πολυσύνθετων εφαρμογών και γενικότερα εφαρμόζεται οπουδήποτε είναι αναγκαίο να μετατραπεί το γραπτό κείμενο σε ψηφιακό. Το τεκμήριο είτε σαρώνεται είτε φωτογραφίζεται με ψηφιακή κάμερα, ο υπολογιστής αναλύει την εικόνα, το πρόγραμμα αναγνωρίζει τους χαρακτήρες του κειμένου και το μετατρέπει σε αρχείο κειμένου.

 Κατά τη ψηφιοποίηση, δημιουργείται μια εικόνα η οποία αποτελείται από δεδομένα, στοιχεία που ο υπολογιστής κατανοεί και μέσω συγκεκριμένα προγραμματισμένων αλγόριθμων, οι περισσότεροι από τους οποίους έχουν χρησιμοποιηθεί στον τομέα της τεχνητής νοημοσύνης, ο υπολογιστής αναγνωρίζει τα μοτίβα στην εικόνα, σε αυτή την περίπτωση τα μοτίβα είναι οι χαρακτήρες. Μετά το πρόγραμμα δημιουργεί κωδικούς χαρακτήρων, οι οποίοι είναι ισότιμοι με τους ήδη αναγνωρισμένους χαρακτήρες από την ψηφιοποιημένη εικόνα.

 Η μετατροπή της ψηφιοποιημένης εικόνας σε αρχείο κειμένου (text) μας προσφέρει την δυνατότητα να εξοικονομήσουμε αποθηκευτικούς πόρους, καθώς το αρχείο κειμένου καταλαμβάνει σημαντικά λιγότερο χώρο από ότι μια ψηφιοποιημένη εικόνα. Επίσης, στο αρχείο κειμένου είναι δυνατό το κείμενο να δεχτεί τροποποιήσεις αλλά και να ανακτηθεί με βάση όλες τις πληροφορίες που περιέχει.

 Τα χαρακτηριστικά που θα πρέπει να διαθέτει ένα λογισμικό Οπτικής Αναγνώρισης Χαρακτήρων για να θεωρηθεί αξιόπιστο είναι οι αλγόριθμοι ψηφιακής επεξεργασίας εικόνας μέσω των οποίων διορθώνεται η φωτεινότητα στο κείμενο για να μην εμφανιστούν οι χαρακτήρες του κειμένου ενωμένοι ή σπασμένοι συμβεί αυτό να μπορεί να το διορθώσει. Επίσης, μέσω των αλγορίθμων αυτών διαχωρίζεται αυτόματα η σελίδα στο κείμενο και τα γραφικά που περιέχει και τέλος να μπορεί να παραχθεί όσο δυνατόν καλύτερη εικόνα και η σελίδα να είναι ευανάγνωστη στο χρήστη. Οι αλγόριθμοι θα πρέπει να εντοπίζουν και να αναγνωρίζουν την ύπαρξη διαφορετικών ειδών χαρακτήρων σε ένα κείμενο, για παράδειγμα η αναγνώριση εξίσου των ελληνικών και των λατινικών χαρακτήρων σε ένα κείμενο.

 Βέβαια, κατά τη διαδικασία της αναγνώρισης χαρακτήρων υπάρχει περίπτωση να εμφανιστούν κάποια προβλήματα. Τις συνήθεις περιπτώσεις αποτελούν η ύπαρξη «σπασμένων» και ενωμένων χαρακτήρων που περιέχονται στο κείμενο, οι χειρόγραφοι χαρακτήρες του κειμένου που δυσκολεύεται να αναγνωρίσει το λογισμικό λόγω της ιδιαιτερότητας των χαρακτήρων και η χαμηλή ανάλυση ψηφιοποίησης της εικόνας η οποία δεν διευκολύνει την αναγνώριση των

χαρακτήρων του κειμένου. Αυτά τα προβλήματα κάνουν το κείμενο δυσανάγνωστο για το χρήστη και αντιμετωπίζονται είτε με αυτόματο εντοπισμό λαθών είτε με ανθρώπινη παρέμβαση για να διορθωθούν.

#### 1.2.5 Πνευματικά δικαιώματα

 Για να ψηφιοποιηθεί ένα τεκμήριο έκτος από τον κατάλληλο εξοπλισμό και το λογισμικό είναι απαραίτητο να έχει διευθετήσει το θέμα των πνευματικών δικαιωμάτων που διέπουν το τεκμήριο αυτό. Αναλυτικότερα, τα πνευματικά δικαιώματα συνιστούν τα δικαιώματα πνευματικής ιδιοκτησίας, τα οποία παρέχονται στον δημιουργό ενός τεκμηρίου. Το τεκμήριο αυτό προστατεύεται από τα πνευματικά δικαιώματα από τη χρονική στιγμή της δημιουργίας του και δεν είναι αναγκαίο να δημοσιευθεί το έργο για να ισχύσουν τα δικαιώματα αυτά. Ο κάτοχος των δικαιωμάτων και δημιουργός του έργου μπορεί να είναι μόνο φυσικό πρόσωπο και όχι νομικό.

 Για να θεωρηθεί ένα έργο ότι αξίζει να προστατευτεί με τα πνευματικά δικαιώματα θα πρέπει να πληροί κάποιες προϋποθέσεις. Πρώτα απ' όλα είναι απαραίτητο το τεκμήριο να αποτελεί πνευματικό δημιούργημα, δηλαδή ένα άυλο έργο και θα πρέπει να ανήκει στον χώρο του λόγου, της τέχνης ή της επιστήμης. Μια άλλη προϋπόθεση συνιστά η πρωτοτυπία του έργου, η οποία είναι δύσκολο να οριστεί. Θα πρέπει ουσιαστικά μέσα στο έργο να αντικατοπτρίζεται ο χαρακτήρας και η μοναδική προσωπικότητα του κάθε δημιουργού. Τέλος, το άυλο δημιούργημα που αναφέρθηκε νωρίτερα, για να θεωρηθεί υπαρκτό από το δίκαιο θα πρέπει να έχει μια υλική υπόσταση και μορφή.

 Σύμφωνα με τα παραπάνω αντιλαμβανόμαστε ότι μία ιδέα, ένα αυλό δημιούργημα στο μυαλό ενός δημιουργού, δεν μπορεί να προστατευτεί με πνευματική ιδιοκτησία. Επίσης, υπάρχουν και άλλα είδη έργων που δεν είναι δυνατόν να διέπονται από πνευματικά δικαιώματα όπως τα νομοθετικά, διοικητικά και δικαστικά κείμενα, τα οποία αποτελούν κείμενα πολιτειακής αρμοδιότητας και συμβάλουν στην άσκηση της, τις λαϊκές παροιμίες, τα έργα λαϊκής τέχνης, τα δημοτικά τραγούδια και οι χοροί, τα οποία θεωρούνται εκφράσεις τις λαϊκής παράδοσης και αποτελούν πολιτιστική κληρονομιά και τέλος τα απλά συμβάντα και τις ειδήσεις οι οποίες απλά κοινοποιούνται και δεν φέρουν καμία πρωτοτυπία.

 Τα πνευματικά δικαιώματα χωρίζονται σε δυο δικαιώματα: το ηθικό δικαίωμα και το περιουσιακό δικαίωμα.

 Το ηθικό δικαίωμα ορίζεται ως το δικαίωμα του δημιουργού να προστατεύσει το έργο του και του προσωπικού δεσμού του με αυτό. Μέσω του ηθικού δικαιώματος ο δημιουργός αποκτά κάποιες εξουσίες επάνω στο έργο του. Οι εξουσίες αυτές αποτελούν

- την εξουσία της δημοσίευσης, δηλαδή την εξουσία να αποφασίζει για όλα τα θέματα που αφορούν την δημοσίευση του έργου του όπως το αν θα δημοσιευθεί, το πότε κτλ.
- Την εξουσία αναγνώρισης της πατρότητας, δηλαδή την εξουσία να μνημονεύεται το όνομα του σε όλα τα αντίτυπα του έργου του αλλά και το δικαίωμα να έχει τη δυνατότητα ο δημιουργός είτε να διατηρήσει την ανωνυμία του είτε να χρησιμοποιήσει κάποιο ψευδώνυμο.
- Την εξουσία περιφρούρησης της ακεραιότητας, να έχει τη δυνατότητα δηλαδή να απαγορεύει οποιαδήποτε αλλοίωση, περικοπή ή τροποποίηση του έργου του.
- Την εξουσία προσπέλασης στο έργο, αυτό σημαίνει ότι ο δημιουργός μπορεί να διατηρήσει την πρόσβαση στο έργο του ακόμη και αν το περιουσιακό δικαίωμα δεν του ανήκει.
- Την εξουσία της υπαναχώρησης, η οποία δίνει την δυνατότητα στον δημιουργό, να αναιρέσει μια σύμβαση μεταβίβασης ή εκμετάλλευσης του έργου του.

 Ενώ το ηθικό δικαίωμα σχετίζεται με τον δεσμό ανάμεσα στο δημιουργό και το έργο του και τις εξουσίες που αποκτά οι οποίες αναφέρονται κυρίως στην αναγνώριση του δημιουργού και τη δημοσίευση του έργου, το περιουσιακό δικαίωμα αναφέρεται στην υλική πλευρά των πνευματικών δικαιωμάτων, τη δυνατότητα του δημιουργού να εκμεταλλευτεί οικονομικά το έργο του. Μέσω του περιουσιακού δικαιώματος ο δημιουργός έχει την εξουσία να απαγορεύσει ή να επιτρέψει τις παρακάτω ενέργειες:

Την εγγραφή, την αποτύπωση του έργου σε υλικό υπόστρωμα

- Την αναπαραγωγή του έργου, δηλαδή την επανειλημμένη αποτύπωση του έργου σε νέο υλικό υπόστρωμα
- Την δημιουργία παράγωγου έργου όπως είναι η μετάφραση, η διασκευή, η προσαρμογή κλπ.
- Διανομή του πρωτότυπου έργου ή των αντιτύπων του στο κοινό
- Εκμίσθωση για δημόσιο δανεισμό του έργου
- ∆ηµόσια εκτέλεση δηλαδή κάθε εκτέλεση που κάνει το έργο προσιτό σε έναν κύκλο ευρύτερο από το στενό κύκλο της οικογένειάς του και το άμεσο κοινωνικό του περιβάλλον
- Παρουσίαση του έργου στο κοινό με ενσύρματο ή ασύρματο τρόπο (μετάδοση μέσω διαδικτύου)
- Μετάδοση μέσω ραδιοφώνου ή τηλεόρασης
- Δικαίωμα παρακολούθησης

 Οι ενέργειες που ανήκουν στο περιουσιακό δικαίωμα αποτελούν ανεξάρτητες και αυτοτελείς εξουσίες και υπάρχει η δυνατότητα να πραγματοποιηθεί η μεταβίβαση τους χωριστά με άλλη σύμβαση σε άλλο πρόσωπο και με διαφορετική αμοιβή.

 Αντίθετα από το ηθικό δικαίωμα, στο οποίο το δικαίωμα του δημιουργού στο έργο του πρέπει να γίνεται πάντα σεβαστό, στην περίπτωση του περιουσιακού δικαιώματος υπάρχουν κάποιες εξαιρέσεις στις εξουσίες αυτές:

- Αναπαραγωγή για ιδιωτική χρήση, δηλαδή η αναπαραγωγή που εκτελείται από τον ίδιο το χρήστη για προσωπική χρήση δική του και της οικογενείας του. Στην ιδιωτική χρήση δεν συμπεριλαμβάνονται οι εταιρίες και οι επιχειρήσεις, δεν μπορεί δηλαδή ένα έργο να αναπαραχθεί σε πολλά αντίτυπα και να μοιρασθεί στους υπαλλήλους μιας εταιρίας χωρίς την άδεια του δημιουργού του έργου. Το ίδιο συμβαίνει και στις βιβλιοθήκες. Το προσωπικό δεν έχει την δυνατότητα να αναπαράγει φωτοτυπικά ένα έργο εκ μέρους των χρηστών.
- Αναπαραγωγή για διδασκαλία, επιτρέπεται δηλαδή στους εκπαιδευτικούς να χρησιμοποιήσουν ένα άρθρο από εφημερίδα ή περιοδικό, τμήμα κειμένου από ένα έργο για διδασκαλία ή για εξετάσεις σε κάποιο εκπαιδευτικό ίδρυμα. Επειδή υπάρχει περίπτωση να δημιουργηθεί πρόβλημα σχετικά με το τμήμα του έργου που επιτρέπεται να αναπαραχθούν, είναι πιο ασφαλής επιλογή αντί

της ανάρτησης του αποσπάσματος να δίδεται η βιβλιογραφία του έργου με συγκεκριμένες παραπομπές σε σελίδες έργων.

- Αναπαραγωγή από βιβλιοθήκες και αρχεία. Επιτρέπεται στις μη κερδοσκοπικές βιβλιοθήκες οι οποίες έχουν αντίτυπο ενός έργου στη βιβλιοθήκη τους, να έχουν τη δυνατότητα αναπαραγωγής ενός πρόσθετου αντιτύπου του έργου είτε για να συντηρήσουν το κύριο αντίτυπο είτε για να το μεταβιβάσουν σε κάποια άλλη μη κερδοσκοπική βιβλιοθήκη. Για να διατηρήσει το έργο αυτό, η βιβλιοθήκη προβαίνει σε ψηφιοποίηση του υλικού, δεν έχει όμως το δικαίωμα να το διαθέσει στους χρήστες της αφού το έργο προστατεύεται από τα πνευματικά δικαιώματα.
- Αναπαραγωγή προς όφελος τυφλών και κωφάλαλων. Όταν η χρήση του έργου δεν έχει εμπορικό χαρακτήρα και σχετίζεται άμεσα με την αναπηρία του χρήστη, μπορεί να πραγματοποιηθεί αναπαραγωγή ενός έργου σε τυφλούς και κωφάλαλους χρήστες.
- Παράθεση αποσπασμάτων. Επιτρέπεται χωρίς την άδεια του δημιουργού να αναπαραχθεί ένα σύντομο τμήμα του έργου με σκοπό την κριτική του έργου ή την υποστήριξη της γνώμης του δημιουργού του έργου. Για να εξασφαλιστεί το ηθικό δικαίωμα του δημιουργού ορίζεται από το νόμο ότι η παράθεση του αποσπάσματος θα πρέπει να συνοδεύεται από την πηγή και τα ονόματα του δημιουργού και του εκδότη από τη στιγμή που τα στοιχεία αυτά υπάρχουν στην πηγή.
- Χρήση για λόγους ενημέρωσης. Επιτρέπεται από τα μέσα μαζικής ενημέρωσης να αναπαράγουν λόγους, αγορεύσεις, κηρύγματα κλπ. για να ενημερώσουν το κοινό για επίκαιρα γεγονότα. Επίσης, για λόγους ενημέρωσης επιτρέπεται και η αναπαραγωγή και η μετάδοση από τα μέσα ενημέρωσης έργων τα οποία παρουσιάζονται δημόσια ώστε να γίνει περιγραφή επίκαιρων γεγονότων.

 Βέβαια είναι φυσικό στη προστασία που προσφέρουν τα πνευματικά δικαιώματα στο έργο και στις προαναφερόμενες εξουσίες που κατέχει ο δημιουργός του έργου να υπάρχει μια συγκεκριμένη χρονική διάρκεια. Όπως αναφέρθηκε νωρίτερα, το έργο είναι άμεσα συνδεδεμένο με το δημιουργό του, οπότε και η διάρκεια ισχύος των πνευματικών δικαιωμάτων που διέπουν το έργο είναι συνυφασμένα με το δημιουργό του έργου. Γι' αυτό το λόγο τα πνευματικά δικαιώματα ισχύουν σε όλη τη διάρκεια της ζωής του δημιουργού και μέχρι και 70 χρόνια μετά το θάνατο του. Αν ένα έργο είναι αποτέλεσμα συνεργασία δυο ή περισσότερων ατόμων, η προστασία ισχύει μέχρι και 70 χρόνια από τον θάνατο του τελευταίου επιζήσαντα δημιουργού.

 Για την διασφάλιση της πνευματικής ιδιοκτησίας των εγγράφων οργανισμών και νομικών ή φυσικών προσώπων που διατίθενται στο διαδίκτυο, χρησιμοποιείται ιδιαίτερα συχνά η διαδικασία της ψηφιακής υδατογράφησης, η εφαρμογή δηλαδή ψηφιακού υδατογραφήματος σε μια εικόνα. Το ψηφιακό υδατογράφημα αποτελεί την εφαρμογή μιας ορατής σφραγίδας πάνω σε μια εικόνα και μπορεί να περιέχει πληροφορίες για την ταυτότητα του δημιουργού του αρχείου. Το υδατογράφημα μπορεί να εντυπωθεί είτε με τη μορφή λογότυπου (logo) μιας εταιρίας ή ενός οργανισμού είτε την ονομασία του οργανισμού είτε με οποιαδήποτε μορφή η οποία καταδεικνύει την ταυτότητα του οργανισμού.

 Εν ολίγοις, συμπεραίνουμε ότι είναι πολύ σημαντικό τα αρχεία να προστατεύονται από τα πνευματικά δικαιώματα επειδή εκτός από το προφανές πλεονέκτημα, την προστασία δηλαδή του αρχείου από αντιγραφείς, προσφέρει στον δημιουργό του αρχείου πολύ σημαντικές εξουσίες και κάνοντας χρήση αυτών μπορεί να ελέγχει οτιδήποτε σχετίζεται με το αρχείο αυτό για παράδειγμα την αντιγραφή, την αναπαραγωγή, την παρουσίαση του στο κοινό, την τροποποίηση του αρχείου κ.α. Και για να διασφαλίσουν αυτή την προστασία οι οργανισμοί και τα φυσικά ή νομικά πρόσωπα χρησιμοποιούν μια ορατή σφραγίδα στα έγγραφα τους, το υδατογράφημα. Με αυτό τον τρόπο είναι φανερή η ιδιοκτησία του εγγράφου και γίνεται πιο δύσκολη η αντιγραφή του αρχείου.

#### 1.2.6 Ανάρτηση του ψηφιοποιημένου αρχείου

 Το επόμενο και τελευταίο στάδιο στην διαδικασία της ψηφιοποίησης αποτελεί την ανάρτηση του ψηφιοποιημένου πια αρχείου στο διαδίκτυο. Για να αναρτηθεί ένα αρχείο, για παράδειγμα στη συλλογή μιας ψηφιακής βιβλιοθήκης, θα πρέπει πρώτα να έχει περάσει από το στάδιο της καταλογογράφησης. Η καταλογογράφηση συνιστά την καταγραφή των βασικών στοιχείων του αρχείου όπως είναι ο τίτλος, η ημερομηνία έκδοσης του, ο συγγραφέας κ.α. Η καταλογογράφηση είναι ένα απαραίτητο βήμα πριν αναρτηθεί το αρχείο στην ψηφιακή βιβλιοθήκη, αφού τα στοιχεία που έχουν καταχωρηθεί διευκολύνουν την αναζήτηση του συγκεκριμένου αρχείου. Έτσι, ο χρήστης αν γνωρίζει ένα μόνο στοιχείο του αρχείου, για παράδειγμα τον συγγραφέα, μπορεί να πραγματοποιήσει την αναζήτηση του συγγραφέα και να βρει το αρχείο που ψάχνει. Τέλος, το αρχείο αναρτάται στη συλλογή και οι χρήστες μπορούν να το αναζητήσουν, να το διαβάσουν σε πλήρη κείμενο και να το αποθηκεύσουν για περαιτέρω έρευνα.

#### 1.2.7 Μεταδεδομένα

 Τα στοιχεία του τεκμηρίου που καταγράφουμε στην καταλογογράφηση ονομάζονται μεταδεδομένα. Αναλυτικότερα, τα μεταδεδομένα αποτελούν την δομημένη πληροφορία η οποία περιγράφει, εντοπίζει, εξηγεί και διευκολύνει να ανακτηθεί και να διαχειρισθεί η πληροφορία. Με πιο απλά λόγια, τα μεταδεδομένα αποτελούν τα δεδομένα που περιγράφουν άλλα δεδομένα όπως για παράδειγμα μια εγγραφή καταλόγου σε μια βιβλιοθήκη συνιστά ένα σύνολο μεταδεδομένων που περιγράφουν ένα συγκεκριμένο βιβλίο. Η αυξημένη χρήση τους έγκειται στην χρησιμότητα τους ως μέσα βελτίωσης της αποδοτικότητας και της αποτελεσματικότητας εύρεσης ψηφιακών πηγών στον παγκόσμιο ιστό, αφού διαθέτουν μια συνεπή δομή για την περιγραφή των ιστοτόπων και των ψηφιακών πηγών. Τα μεταδεδομένα διακρίνονται σε περιγραφικά, δομικά, επιχειρησιακά,

Τα περιγραφικά μεταδεδομένα (Descriptive metadata) χρησιμοποιούνται για να περιγράψουν πηγές και για να διευκολύνουν την ανάκτηση των πηγών αυτών. Τα πιο κοινά ήδη περιγραφικών μεταδεδομένων αποτελούν το MARC και το. Το MARC (Machine Readable Cataloguing) αποτελεί ένα βιβλιογραφικό σχήμα μεταδεδομένων που έχει δημιουργηθεί από τη βιβλιοθήκη του Κογκρέσου. Το MARC21 είναι η πιο πρόσφατη έκδοση του. Το Dublin Core συνιστά ένα σύστημα περιγραφής των τεκμηρίων ως αντικείμενα και διαθέτει 15 πεδία στα οποία συμπληρώνονται τα στοιχεία του τεκμηρίου.

- Τα δομικά μεταδεδομένα (Structural metadata) περιγράφουν τα συστατικά πολυσύνθετων αντικειμένων όπως για παράδειγμα ένα κεφάλαιο αποτελείται από ένα σύνολο ταξινομημένων σελίδων.
- Τα επιχειρησιακά μεταδεδομένα (Administrative metadata) περιέχουν βοηθητικές πληροφορίες όπως για παράδειγμα το πότε δημιουργήθηκε ένα αρχείο. Τα μεταδεδομένα αυτά χωρίζονται σε δυο τύπους μεταδεδομένων: τα μεταδεδομένα διαχείρισης πνευματικών δικαιωμάτων (Rights management metadata) και τα μεταδεδομένα αρχειοθέτησης (Preservation metadata) τα οποία περιέχουν πληροφορίες για την αρχειοθέτηση των αντικειμένων.
- Τα μεταδεδομένα εκπαίδευσης, τα μεταδεδομένα δηλαδή που βοηθούν την ανάκτηση των πηγών στα εκπαιδευτικά ιδρύματα και στα διοικούμενα περιβάλλοντα μάθησης όπως για παράδειγμα ένα αρχείο σπουδαστών και την περιγραφή μαθημάτων.
- Τα γεωχωροταξικά μεταδεδομένα χρησιμοποιούνται με ψηφιακούς χάρτες και σε Γεωγραφικά Συστήματα Πληροφοριών.

 Τα μεταδεδομένα έχουν την δυνατότητα να περιγράφουν μια συλλογή τεκμηρίων ή ένα αντικείμενο ή ένα τμήμα του αντικειμένου αυτού και είτε είναι ενσωματωμένα στα δεδομένα είτε αποθηκεύονται σε ξεχωριστό αρχείο. Ενσωματώνονται σε κείμενα HTML ή τις επικεφαλίδες των αρχείων των εικόνων. Συνήθως, αποθηκεύονται σε βάσεις δεδομένων και είναι συνδεδεμένα με τα αντικείμενα τα οποία περιγράφουν.

 Εν κατακλείδι, παρατηρούμε ότι η διαδικασία της ψηφιοποίησης αλλά και το κάθε στάδιο της ξεχωριστά δηλαδή η επιλογή του υλικού, η σάρωση του, η επεξεργασία του και η ανάρτηση του ψηφιοποιημένου αρχείου στο διαδίκτυο. Τα στάδια αυτά, το καθένα ξεχωριστά με τα δικά του χαρακτηριστικά και πλεονεκτήματα, συμβάλλουν στην διατήρηση του πρωτότυπου τεκμηρίου και στη δημιουργία ενός ψηφιακού αρχείου το οποίο είναι ευκολότερο στην αναζήτηση, αποθήκευση και συντήρηση από το χρήστη αλλά και από τη βιβλιοθήκη.

**2. ΦΛΩΡΟΣ ΕΠΑΜΕΙΝΩΝΔΑΣ**

#### 2.1 Η ζωή και το έργο του

 Ο Επαμεινώνδας Φλώρος υπήρξε ένας από τους μεγαλύτερους μουσικούς και συνθέτες τις εποχής του. Γεννήθηκε το 1892 στην Κωνσταντινούπολη. Σπούδασε στην Ανώτατη Μουσική Ακαδημία του Βερολίνου, από όπου αποφοίτησε το 1914 και διακρίθηκε αποκτώντας διπλώματα στο βιολί, στην διεύθυνση ορχήστρας και στα ανώτερα θεωρητικά. Απόφοιτος πιά, εργάσθηκε ως διευθυντής ορχήστρας στο θέατρο «Λέσσινγκ» του Βερολίνου. Το 1914 αφήνει το Βερολίνο και επιστρέφει στην Τουρκία όπου ένα χρόνο μετά την επιστροφή του, προσλαμβάνεται ως αρχιμουσικός στην ορχήστρα των ανακτόρων του σουλτάνου και έπειτα από την εντολή της Τουρκικής κυβέρνησης κάνει περιοδεία με την ορχήστρα στις πρωτεύουσες και πόλεις των συμμάχων, με αποτέλεσμα να τιμηθεί αποκτώντας πέντε παράσημα.

 Παραιτήθηκε από την ορχήστρα μόλις έληξε η επιστράτευση και εργάσθηκε στη Ροβέρτιο Ακαδημία, στο Ζάππειο Παρθεναγωγείο, στη Μεγάλη του Γένους Σχολή, στα Εθνικά διδασκαλεία κλπ. Το 1920 ιδρύει την Φιλαρμονική Ορχήστρα Κωνσταντινούπολης η οποία αποτελούνταν από επί το πλείστον ξένους μουσικούς. Με τη Φιλαρμονική περιοδεύει στην Ευρώπη ενώ πραγματοποιεί συχνά συναυλίες και στην Κωνσταντινούπολη. Εξαιτίας της πολιτικής κατάστασης που υφίστατο, το 1922 εγκαταλείπει την Κωνσταντινούπολη αφού καταζητείται από την αστυνομία του Κεμάλ για την έντονη δραστηριότητα που είχε επιδείξει υπέρ της Ελλάδος και καταφεύγει στο Βερολίνο από όπου ξαναφεύγει και το 1924 εγκαθίσταται μόνιμα στη Θεσσαλονίκη.

 Αφού εγκαταστάθηκε στη Θεσσαλονίκη δεν έμεινε άπραγος και φρόντισε να ταράξει τα «νερά» του μουσικού κόσμου της Θεσσαλονίκης και υπήρξε πρωτοπόρος στις μουσικές δραστηριότητες της πόλης, πράγμα που δεν ήταν καλοδεχούμενο από όλους τους συναδέλφους του. Παρ όλες τις δυσκολίες και τα εμπόδια, λόγω του σπάνιου μουσικού χαρίσματος και της ακόρεστης φιλομάθειας που διέθετε, κατάφερε να αφήσει το στίγμα του στη μουσική δραστηριότητα της Θεσσαλονίκης και να κατακτήσει μια θέση στο χώρο των μεγάλων καλλιτεχνών αλλά και δασκάλων. Τον ίδιο χρόνο δημιούργησε την Μακεδονική Μικτή Χορωδία η οποία το 1940 μετονομάστηκε σε Εθνική Χορωδία, ενώ το 1931 ίδρυσε την Μακεδονική Συμφωνική Ορχήστρα.

 Δυο χρόνια μετά την εγκατάσταση του στη Θεσσαλονίκη, το 1926 δηλαδή, ιδρύει τη «Μακεδονική Μουσική Σχολή», το πρώτο ιδιωτικό ωδείο της Θεσσαλονίκης, το οποίο αργότερα μετέτρεψε σε σωματείο, δηλαδή μη κερδοσκοπικό ίδρυμα και μετονομάστηκε σε «Μακεδονικόν Ωδείον». Το Μακεδονικό Ωδείο, υπό τη διεύθυνση του λειτούργησε για τα επόμενα σαράντα χρόνια μέχρι και το θάνατο του προσφέροντας πλούσια εκπαιδευτική και καλλιτεχνική δραστηριότητα όχι μόνο στην πόλη της Θεσσαλονίκης αλλά και σε όλη τη Μακεδονία αφού ίδρυσε παραρτήματα του Μακεδονικού Ωδείου στη Φλώρινα, τη Βέροια, την Έδεσσα και την Κοζάνη.

 Από το 1935 ταυτόχρονα με τη διεύθυνση του Μακεδονικού Ωδείου, δίδασκε στο Κρατικό Ωδείο της Θεσσαλονίκης τα μαθήματα: ιστορία της μουσικής και διεύθυνση ορχήστρας και χορωδίας έως το 1955, απ' όπου παραιτήθηκε όταν επρόκειτο να αναλάβει καθήκοντα διευθυντού και διατηρώντας μόνο τη θέση του στο Μακεδονικό Ωδείο.

 Έπειτα, διετέλεσε ως αρχιμουσικός στη Φιλαρμονική του Δήμου Θεσσαλονίκης από το 1955 έως και το 1965 και με το πέρας αυτής της δεκαετίας τον διαδέχτηκε ο Νικόλαος Αστρινίδης. Ταυτόχρονα με τη Φιλαρμονική, διηύθυνε και την Συμφωνική Ορχήστρα του Δήμου Θεσσαλονίκης, η οποία σχηματίστηκε από το Δήμο στο τέλος της δεκαετίας του 1950 όμως μετά την εκτέλεση μια σειράς συναυλιών διαλύθηκε εξαιτίας της οικονομικής δυσπραγίας που υπήρχε εκείνη την εποχή. Όμως, εξαιτίας της δημιουργίας αυτής της Ορχήστρας κατείχε τη θέση του μαέστρου στη μεγάλη συμφωνική συναυλία που δόθηκε στο Βασιλικό Θέατρο στις 26 Δεκεμβρίου του 1955 η οποία αποτελούνταν από 24 πνευστά, 26 έγχορδα μουσικά όργανα και μια

50μελής μικτή χορωδία και έγινε εκτέλεση έργων των Μπαχ, Μπετόβεν, Βέρντι, Γ. Στράους, Δέλλα και Καλομοίρη. Η συναυλία αυτή αποτέλεσε την πρώτη πολιτιστική εκδήλωση μεγάλης κλίμακας του Δήμου Θεσσαλονίκης.

 Ο Επαμεινώνδας Φλώρος ως συνθέτης κατατάσσεται στο πλαίσιο της Εθνικής Σχολής. Έγραψε και διασκεύασε, κυρίως από τη δημοτική παράδοση διάφορα χορωδιακά τραγούδια, όπως, πχ. «Καπετάν Λούκας», «Τα φανταράκια», «Ύμνος στη Θάσο», «Πάνω στ' Αλώνια», «Θοδώρα», «Από ξένο τόπο», «Αγροτικό τραγούδι», «Μαντζουράνα», «Λεμονάκι», «Τρία παιδιά Βολιώτικα», «Καραγκούνα», «Στους λεβέντες της Μακεδονίας» – διασκευή στο τραγούδι του Ν. Κόκκινου, «Βραδινή γαλήνη» – διασκευή στο τραγούδι του Δ. Λάλ(λ)α, «Ψαρόβαρκα»-διασκευή για σολίστα και 7φωνη μικτή χορωδία στο γνωστό τραγούδι του Λαυράγκα, κ.λπ.)<sup>1</sup>.

 Τον Απρίλιο του 1966 θα γιόρταζε τα 40 χρόνια λειτουργίας του Μακεδονικού Ωδείου και τα 50 χρόνια που βρίσκεται και δημιουργεί στον καλλιτεχνικό χώρο με μια μεγάλη πανηγυρική γιορτή όμως δεν πρόλαβε επειδή απεβίωσε.

 Ως μαθητές του υπήρξαν μεταξύ άλλων, ο Γιάννης Μάντακας, ο Γιώργος Χατζηνάσιος κ.ά. Ο Γιάννης Μάντακας έγραψε για τον Επαμεινώνδα Φλώρο ότι υπήρξε αυστηρός δάσκαλος και ότι ζητούσε πάντα το απόλυτο από τους μαθητές του. Επίσης ανέφερε πως ήταν τέλειος γνώστης της χορωδιακής τεχνικής και γραφής και μας άφησε μια σειρά αξιόλογα χορωδιακά τραγούδια και αριστοτεχνικές διασκευές δημοτικών τραγουδιών.<sup>2</sup>Εν ολίγοις, από τα παραπάνω κατανοούμε πως ο Επαμεινώνδας Φλώρος υπήρξε σπουδαίος μουσικός αλλά και δάσκαλος και κατέκτησε μια θέση στο χώρο των μεγάλων μουσικών αφού ταυτόχρονα με τη διδασκαλία του στο Μακεδονικό Ωδείο, οργάνωσε πολλές συναυλίες, ήταν μαέστρος σε πολλές ορχήστρες της Θεσσαλονίκης και της Κωνσταντινούπολης. Αγαπούσε τη μουσική και ήταν υπέρμαχος της σωστής διδασκαλίας και εκτέλεσης της. Σε όλη τη διάρκεια της ζωής του δεν έμεινε ποτέ άπραγος πάντα καταπιανόταν ταυτόχρονα με πολλά αντικείμενα στο χώρο της μουσικής και μέχρι και το τέλος της ζωής του μαχόταν για αυτή.

**.** 

<sup>&</sup>lt;sup>1</sup> Σύμφωνα με τη σελίδα του Μακεδονικού Ωδείου: <u>[https://macedonianconservatoire.gr](https://macedonianconservatoire.gr/)</u>

<sup>2</sup> Σύμφωνα με τη συλλογή Επαμεινώνδα Φλώρου στη σελίδα της ψηφιοθήκης του Αριστοτελείου Πανεπιστημίου Θεσσαλονίκης: [https://digital.lib.auth.gr](https://digital.lib.auth.gr/)

## **3. ΜΕΘΟΔΟΛΟΓΙΑ**

#### 3.1 Επιλογή υλικού

 Το υλικό που χρησιμοποιήθηκε στην εργασία αυτή αποτελείται από άρθρα μουσικοκριτικών από εφημερίδες της Θεσσαλονίκης, της Κωνσταντινούπολης αλλά και ξενόγλωσσες εφημερίδες από τη συλλογή του Επαμεινώνδα Φλώρου, η οποία βρίσκεται στη βιβλιοθήκη του Αριστοτελείου Πανεπιστημίου Θεσσαλονίκης. Επειδή το υλικό που περιέχει η συλλογή αυτή είναι εύθραυστο και ευαίσθητο, αφού μιλάμε για εφημερίδες 50 με 100 ετών, δεν είναι δυνατό να είναι ελεύθερο στο κοινό της βιβλιοθήκης αφού, εξαιτίας της κατάστασης του υλικού μπορεί να προκληθούν επιπλέον φθορές στη συλλογή. Γι' αυτό ακριβώς το λόγο επιλέχθηκε να ψηφιοποιηθεί η συγκεκριμένη συλλογή, για να μπορούν οι χρήστες να έχουν πρόσβαση στο υλικό αυτό και στις πληροφορίες που περιέχει και ταυτόχρονα η συλλογή να είναι ανέπαφη και προστατευμένη από επιπλέον φθορές.

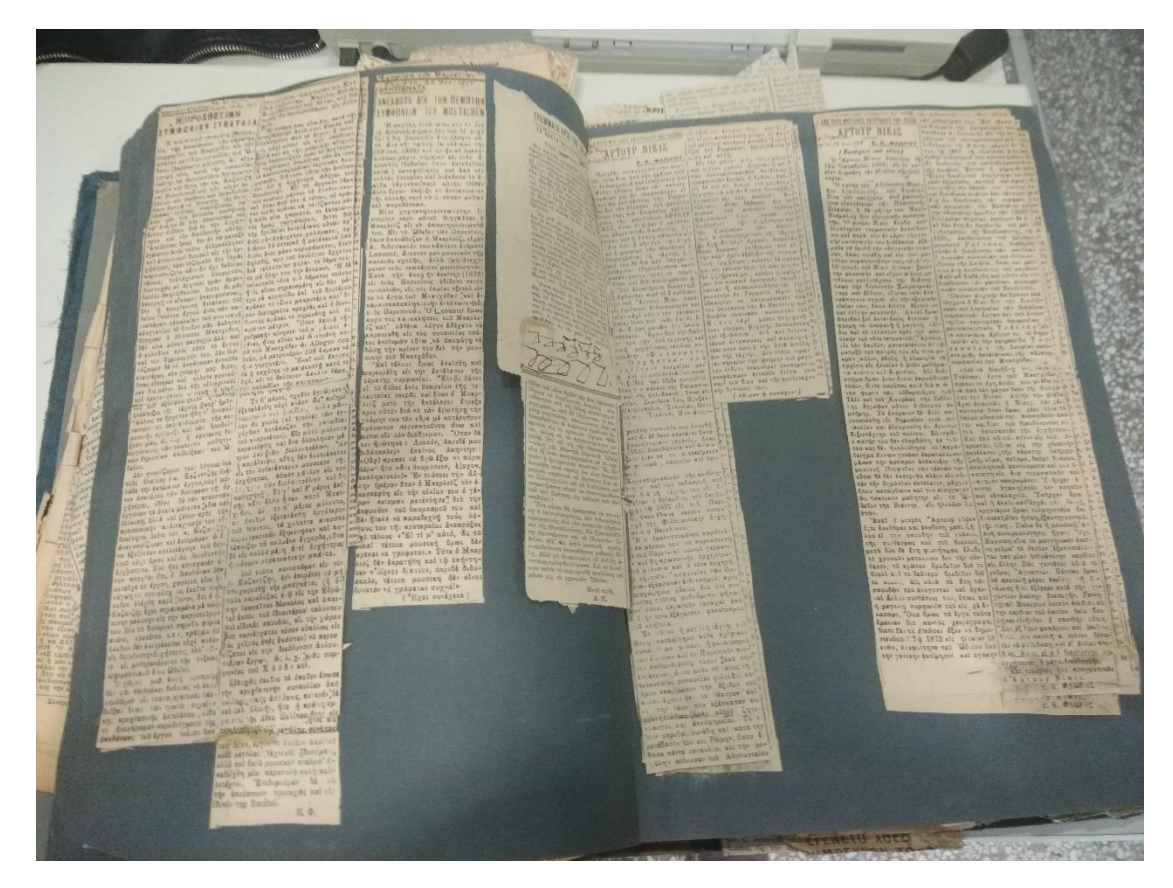

*Εικόνα 1. Το αρχικό τεκμήριο της συλλογής Φλώρου*

## 3.2 Σάρωση πρωτότυπου υλικού

## 3.2.1 Εξοπλισμός

Για να πραγματοποιηθεί η σάρωση του υλικού με σωστό τρόπο χρειάζεται τον κατάλληλο εξοπλισμό. Ο εξοπλισμός που χρησιμοποιήθηκε για την σάρωση του πρωτότυπου υλικού της συλλογής αυτής αποτελείται από το Book scanner της γερμανικής εταιρίας Zeutchel Omniscan 8000-3S το οποίο διαθέτει ανάλυση σάρωσης 300 dpi και η επιφάνεια του επιτρέπει τη σάρωση τεκμηρίων σε μέγεθος τουλάχιστον Α2. Επίσης, υπάρχει η δυνατότητα αυτόματης αναγνώρισης και

αντιστάθμισης της καμπυλότητας του κειμένου της σελίδας που ψηφιοποιείται, ώστε το ψηφιοποιημένο αρχείο να έχει την καλύτερη δυνατή εμφάνιση και να μοιάζει όσο το δυνατόν περισσότερο με το πρωτότυπο τεκμήριο ενώ το ψυχρό φως που διαθέτει δεν ακτινοβολεί στο υπέρυθρο και το υπεριώδες φως για να γίνεται ταχύτερα και ασφαλέστερα η ψηφιακή αποτύπωση των πρωτότυπων τεκμηρίων. Το σκάνερ αυτό είναι τοποθετημένο στο γραφείο ψηφιοποίησης του Αριστοτελείου Πανεπιστημίου Θεσσαλονίκης μαζί με έναν ηλεκτρονικό υπολογιστή.

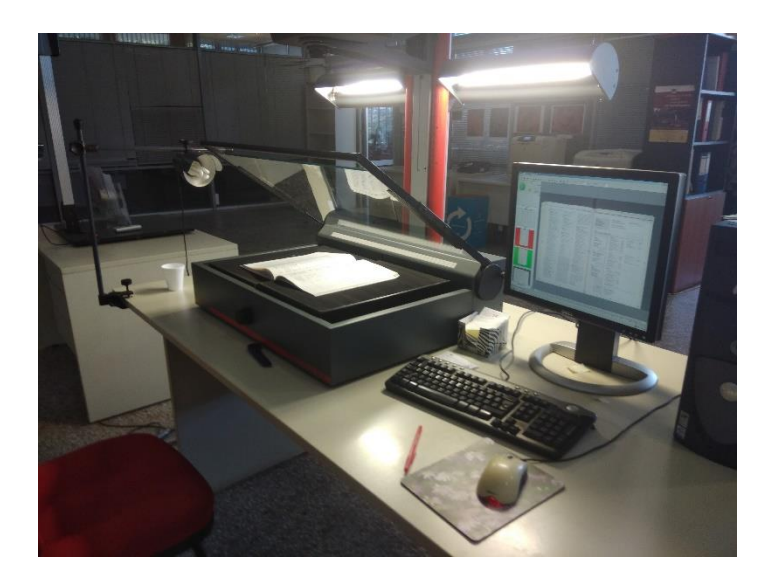

*Εικόνα 2.Σαρωτής book scanner Omniscan 8000-3S<sup>3</sup>*

#### 3.2.2 Διαδικασία σάρωσης

**.** 

 Κατ' αρχάς, τοποθετούμε το τεκμήριο επάνω στην επιφάνεια σάρωσης η οποία χωρίζεται σε 2 κομμάτια τα οποία κινούνται επάνω κ κάτω και προσαρμόζονται ανάλογα με το πάχος του τεκμηρίου για την καλύτερη σάρωση του. Προσαρμόζουμε την επιφάνεια σάρωσης λοιπόν ανάλογα με τις ανάγκες του τεκμηρίου, έπειτα προσαρμόζουμε το ύψος της κάμερας του σκάνερ και ρυθμίζουμε το φακό ανάλογα με το μέγεθος του τεκμηρίου για να επιτευχθεί η μέγιστη δυνατή ευκρίνεια της

 $3$  Book Scanner, Zeutchel Omniscan 8000-3S (ανάλυση σάρωσης: 300 dpi- επιφάνεια τουλάχιστον μεγέθους Α2)

ψηφιοποιημένης εικόνας. Μετά, όπως βλέπουμε στην εικόνα 3,κλείνουμε το τζάμι για να πιεσθεί η επιφάνεια της σελίδας και να αποφευχθεί η καμπυλότητα του κειμένου.

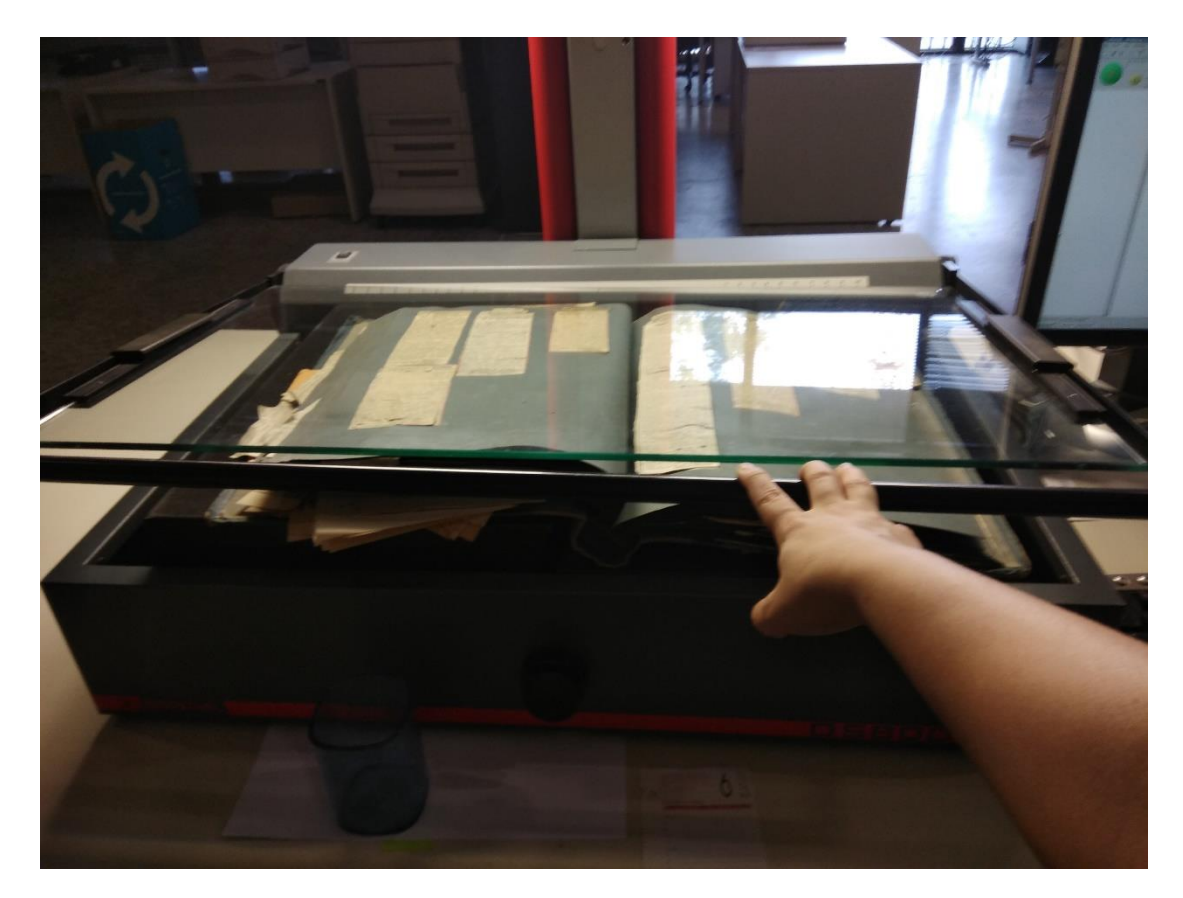

*Εικόνα 3.Τοποθέτηση του τεκμηρίου στην επιφάνεια σάρωσης<sup>4</sup>*

**.** 

 Για να πραγματοποιηθεί η σάρωση πρέπει να δοθεί η εντολή από το πρόγραμμα που υποστηρίζει την λειτουργία του, το Οmniscan V11.2.2. Στον ηλεκτρονικό υπολογιστή του σκάνερ που βρίσκεται το πρόγραμμα αυτό υπάρχει η δυνατότητα καθορισμού των πλαισίων, ώστε να γίνει εστίαση στο τεκμήριο και όχι στο εξωτερικό περιβάλλον, για παράδειγμα την επιφάνεια σάρωσης. Στις παρακάτω εικόνες φαίνεται το περιβάλλον εργασίας του προγράμματος, το παράθυρο εντολών για να καθοριστούν τα πλαίσια της σάρωσης αλλά και την μορφή στην οποία θα αποθηκευτεί το σαρωμένο αρχείο.

<sup>4</sup> Book Scanner, Zeutchel Omniscan 8000-3S (ανάλυση σάρωσης: 300 dpi- επιφάνεια τουλάχιστον μεγέθους Α2)

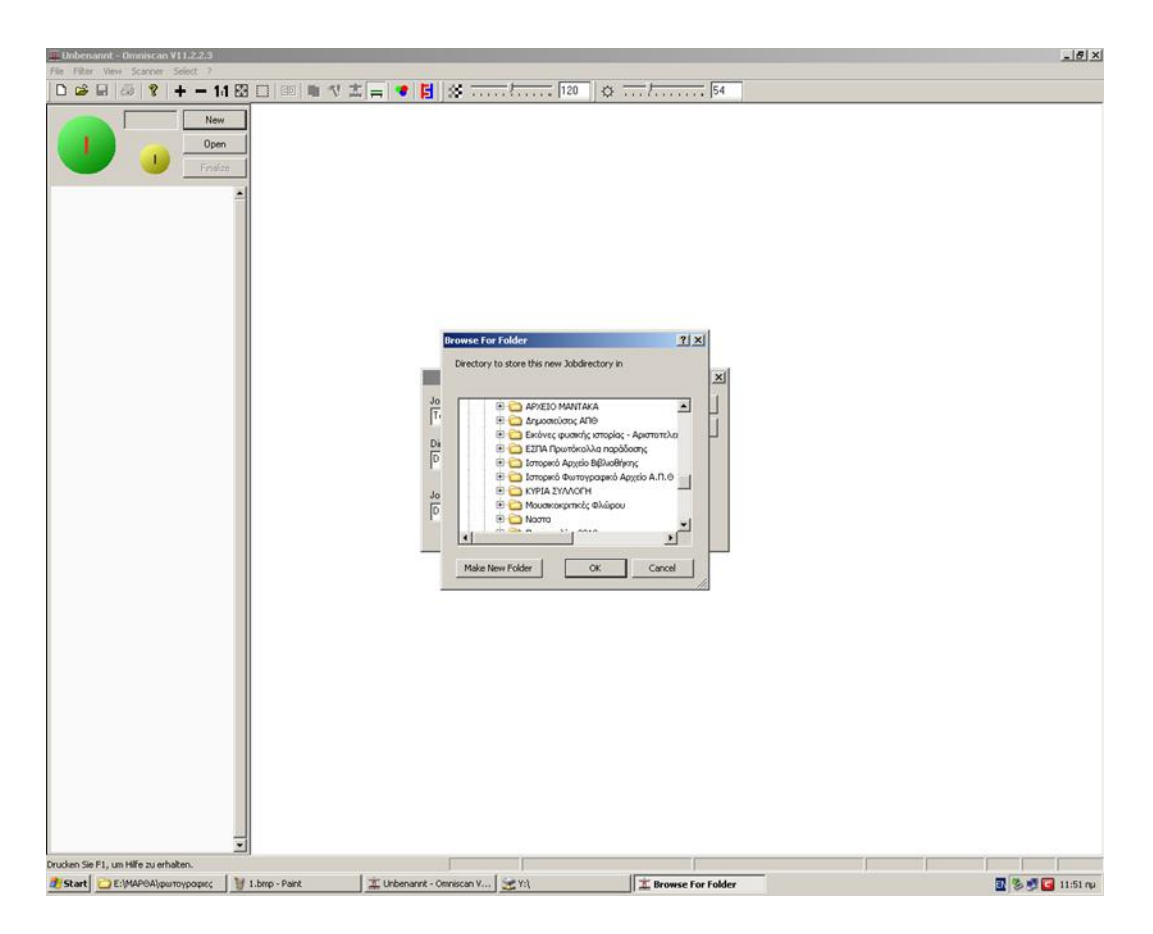

*Εικόνα 4. Παράθυρο εντολών για την αποθήκευση των αρχείων<sup>5</sup>*

 Σε αυτό το σημείο θα πρέπει να επισημανθεί ότι όταν κάποιος ξεκινάει μια νέα σάρωση θα πρέπει να επιλέγει τον φάκελο στον οποίο θέλει να αποθηκεύονται τα ψηφιοποιημένα αρχεία πριν ξεκινήσει τη σάρωση.

**.** 

<sup>5</sup> Οmniscan V11.2.2

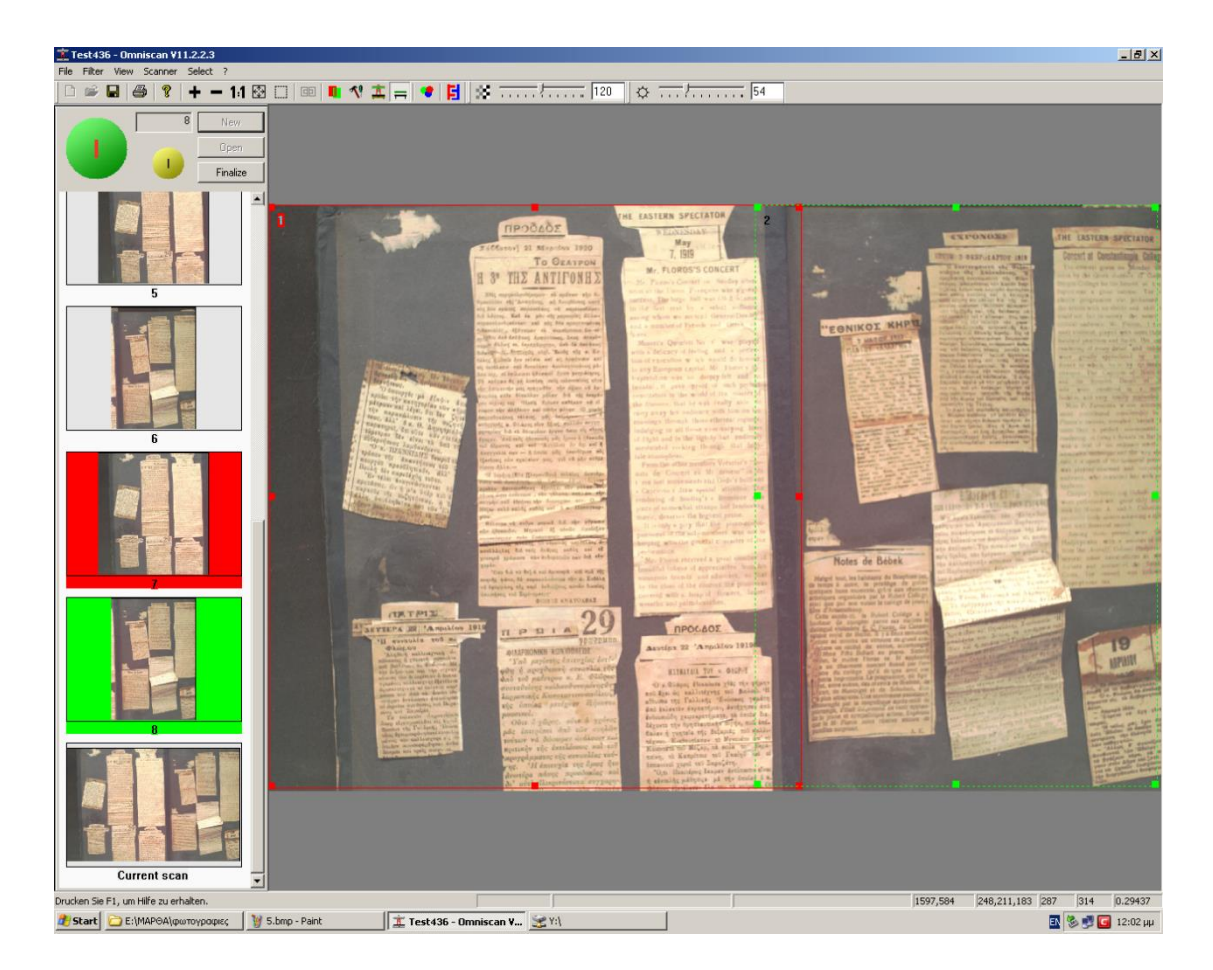

*Εικόνα 5. Το τεκμήριο μετά τη σάρωση και ο καθορισμός των πλαισίων του. 6*

 Στην παραπάνω εικόνα βλέπουμε το περιβάλλον εργασίας του προγράμματος Omniscan V11.2.2 και παρατηρούμε ότι έχουν ήδη ορισθεί τα πλαίσια και στην αριστερή πλευρά της εικόνας φαίνεται το κάθε πλαίσιο μόνο του και ολόκληρη η σάρωση του τεκμηρίου. Αυτή η «λίστα» αποθηκεύει τις σαρώσεις και αν μια σελίδα έχει κάποιο λάθος, για παράδειγμα μπορεί να είναι θολή, επιλέγοντας την εικόνα και κάνοντας κλικ επάνω στο κίτρινο κουμπί επάνω αριστερά υπάρχει η δυνατότητα να γίνει επανάληψη της σάρωσης (rescan), ώστε να βελτιωθεί η ευκρίνεια της εικόνας.

**.** 

<sup>6</sup> Οmniscan V11.2.2

Μόλις εκτελεστεί η σάρωση επιλέγουμε την εντολή «finalize» για να γίνει αποθήκευση του αρχείου.

| <b>2</b> Υ:\Μουσικοκριτικές Φλώρου\Test436                                                                |                                                             |                                            | $-12$                     |
|----------------------------------------------------------------------------------------------------|-------------------------------------------------------------|--------------------------------------------|---------------------------|
|                                                                                                    |                                                             |                                            | Æ                         |
| File Edit View Favorites Tools Help<br>$m \in \mathbb{N}$ x $n$ $n$ a<br>Back + 0 + 1 P Search<br>Folders |                                                             |                                            |                           |
| Address Y: Μουσικοκριτικές Φλώρου\Test436                                                                 |                                                             |                                            | $\Box$ $\Box$ Go          |
|                                                                                                    |                                                             |                                            |                           |
| Name -                                                                                                    | Size Type                                                   | Date Modified                              |                           |
| thumb                                                                                                    | File Folder                                                 | 29/10/2018 12:03 μμ                        |                           |
| aundo                                                                                                    | File Folder                                                 | 29/10/2018 11:53 mu                        |                           |
| Image00001.tif<br>Image00002.tif                                                                          | 16.628 KB IrfanView TIF File<br>8.168 KB IrfanView TIF File | 29/10/2018 11:59 nu                        |                           |
| Image00003.tif                                                                                            |                                                             | 29/10/2018 11:57 mu                        |                           |
| Image00004.tif                                                                                            | 13.718 KB IrfanView TIF File<br>9.630 KB IrfanView TIF File | 29/10/2018 11:59 mu                        |                           |
| Image00005.tif                                                                                            | 14.316 KB IrfanView TIF File                                | 29/10/2018 11:59 ημ<br>29/10/2018 12:02 μμ |                           |
| Image00006.tif                                                                                            | 10.845 KB IrfanView TIF File                                |                                            |                           |
| Image00007.tif                                                                                            | 14.316 KB IrfanView TIF File                                | 29/10/2018 12:02 μμ<br>29/10/2018 12:02 μμ |                           |
| Image00008.tif                                                                                            | 10.845 KB IrfanView TIF File                                | 29/10/2018 12:02 μμ                        |                           |
| $\mathbf{I}$ Test436.0JP                                                                                  | 17 KB Omniscan Job Para                                     | 29/10/2018 12:03 μμ                        |                           |
|                                                                                                    |                                                             |                                            |                           |
|                                                                                                    |                                                             |                                            |                           |
|                                                                                                    |                                                             |                                            |                           |
|                                                                                                    |                                                             |                                            |                           |
|                                                                                                    |                                                             |                                            |                           |
|                                                                                                    |                                                             |                                            |                           |
|                                                                                                    |                                                             |                                            |                           |
|                                                                                                    |                                                             |                                            |                           |
|                                                                                                    |                                                             |                                            |                           |
|                                                                                                    |                                                             |                                            |                           |
|                                                                                                    |                                                             |                                            |                           |
|                                                                                                    |                                                             |                                            |                           |
|                                                                                                    |                                                             |                                            |                           |
|                                                                                                    |                                                             |                                            |                           |
|                                                                                                    |                                                             |                                            |                           |
|                                                                                                    |                                                             |                                            |                           |
|                                                                                                    |                                                             |                                            |                           |
|                                                                                                    |                                                             |                                            |                           |
|                                                                                                    |                                                             |                                            |                           |
|                                                                                                    |                                                             |                                            |                           |
|                                                                                                    |                                                             |                                            |                           |
|                                                                                                    |                                                             |                                            |                           |
|                                                                                                    |                                                             |                                            |                           |
|                                                                                                    |                                                             |                                            |                           |
|                                                                                                    |                                                             |                                            |                           |
|                                                                                                    |                                                             |                                            |                           |
|                                                                                                    |                                                             |                                            |                           |
|                                                                                                    |                                                             |                                            |                           |
|                                                                                                    |                                                             |                                            |                           |
|                                                                                                    |                                                             |                                            |                           |
|                                                                                                    |                                                             |                                            |                           |
|                                                                                                    |                                                             |                                            |                           |
|                                                                                                    |                                                             |                                            |                           |
|                                                                                                    |                                                             |                                            |                           |
|                                                                                                    |                                                             |                                            |                           |
|                                                                                                    |                                                             |                                            |                           |
|                                                                                                    |                                                             |                                            |                           |
|                                                                                                    |                                                             |                                            |                           |
|                                                                                                    |                                                             |                                            |                           |
|                                                                                                    |                                                             |                                            |                           |
| 11 objects                                                                                                |                                                             |                                            | Local intranet<br>96,1 MB |
|                                                                                                    |                                                             |                                            |                           |
| Start E:\MAPOA\φωτογραφιες<br>6.bmp - Paint                                                               | <b>7: Μουσικοκριτικές Φ</b>                                 |                                            | <b>E</b> 多少● 12:05 µµ     |

*Εικόνα 6. Η αποθήκευση των αρχείων σε μορφή TIFF*

 Αφού πραγματοποιηθεί η σάρωση του τεκμηρίου, το ψηφιοποιημένο αρχείο αποθηκεύεται στον φάκελο που έχουμε επιλέξει. Το αρχείο αποθηκεύεται σε μορφή TIFF . Σύμφωνα με την πολιτική της βιβλιοθήκης για κάθε τεκμήριο που ψηφιοποιείται πρέπει να υπάρχει αποθηκευμένο ένα αντίγραφο σε μορφή TIFF.Μαζί με τα αρχεία TIFF υπάρχει και ένα αρχείο OJP, το οποίο μας οδηγεί κατευθείαν στην τελευταία σάρωση και μπορούμε να συνεχίσουμε από το σημείο που σταματήσαμε.

### 3.3 Επεξεργασία της ψηφιοποιημένης εικόνας

Το βήμα που διαδέχεται την σάρωση αποτελεί η επεξεργασία της ψηφιοποιημένης εικόνας. Η επεξεργασία γίνεται με το πρόγραμμα Irfanview μέσω του οποίου μπορούν να πραγματοποιηθούν αλλαγές στην ψηφιοποιημένη εικόνα όπως περικοπή (cut), περιστροφή (rotate) και διόρθωση της φωτεινότητας της εικόνας. Για ταχύτερη επεξεργασία χρησιμοποιούνται οι συντομεύσεις Ctrl+Y για περικοπή και Ctrl+U για περιστροφή.

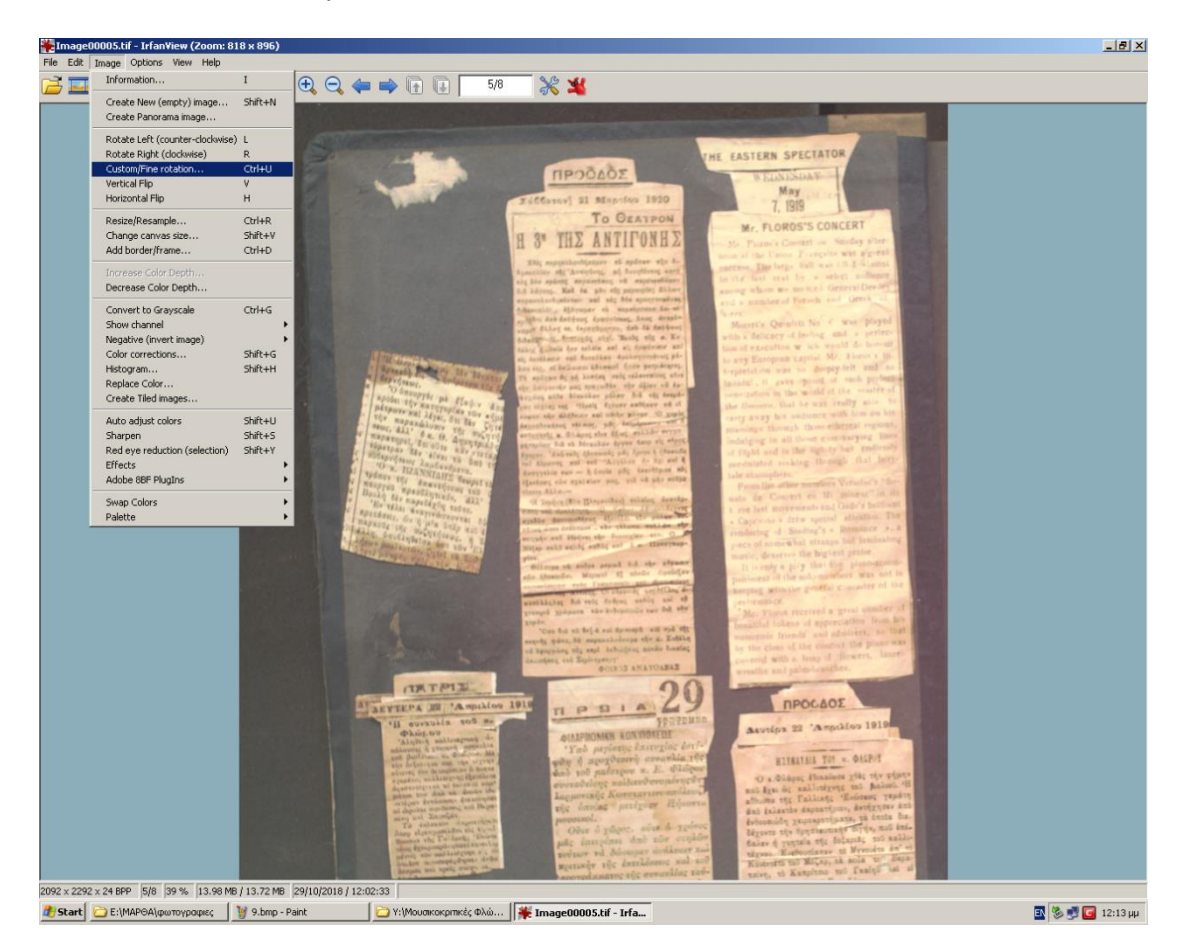

*Εικόνα 7. Η εντολή "rotate" στο Irfanview<sup>7</sup>*

**<sup>.</sup>** 7 Irfanview. Διαθέσιμο σε: https://www.irfanview.com/ (Ανακτήθηκε 7 Νοεμβρίου, 2018).

 Η εντολή «rotate» όπως φαίνεται στην παραπάνω εικόνα διορθώνει την γωνία της εικόνας ώστε να είναι ευθυγραμμισμένη. Η εντολή «custom rotate» δίνει τη δυνατότητα ακριβής περιστροφής σε μοίρες ώστε να διορθωθεί και η πιο μικρή απόκλιση που μπορεί να υπάρξει.

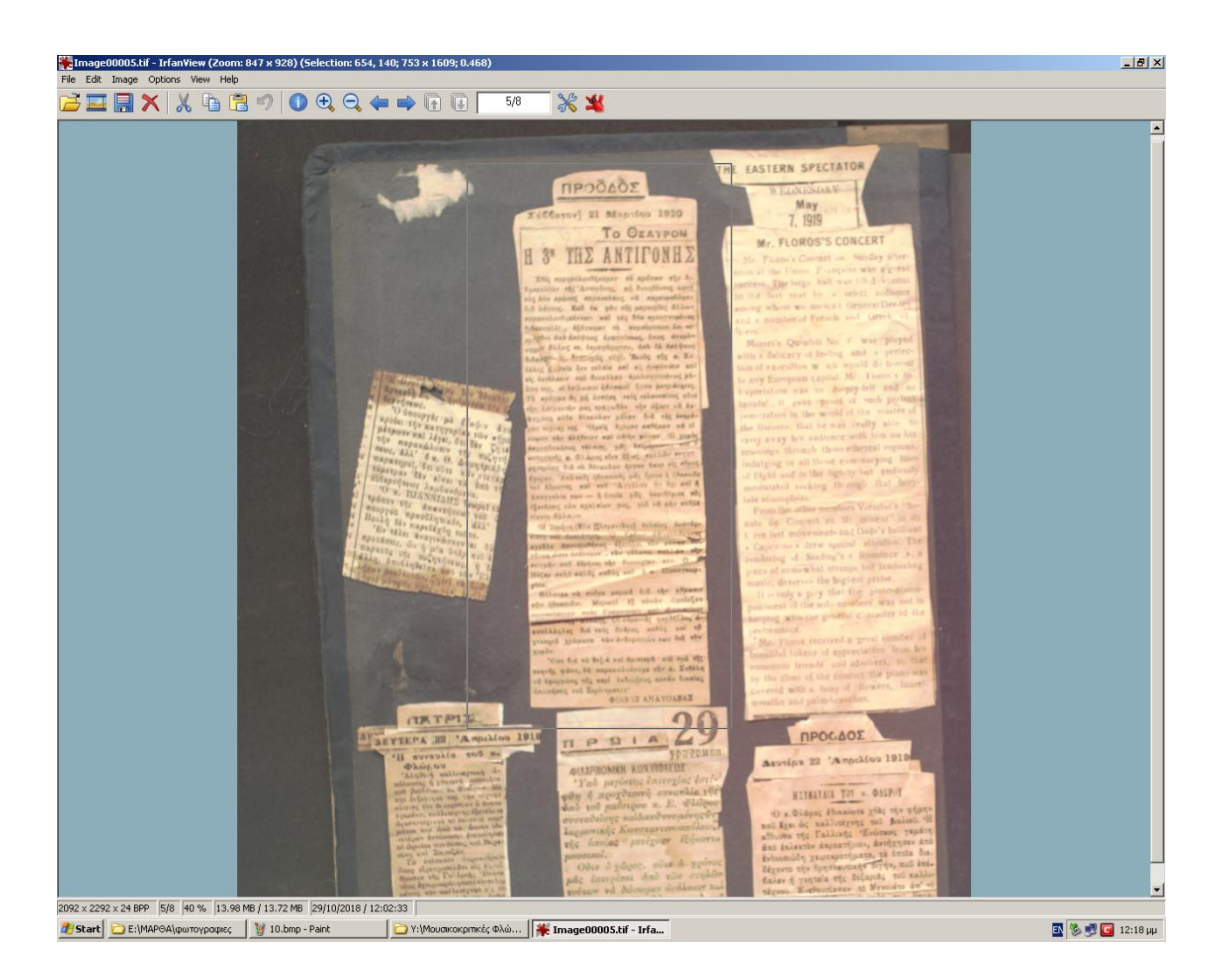

*Εικόνα 8.Η εντολή "cut" στο Irfanview<sup>8</sup>*

**.** 

<sup>8</sup> Irfanview. Διαθέσιμο σε: https://www.irfanview.com/ (Ανακτήθηκε 7 Νοεμβρίου, 2018).

Η εντολή «cut» της περικοπής αφαιρεί επιφάνειες που δεν ανήκουν στο αρχείο και διατηρεί μόνο την αποτύπωση του αρχικού τεκμηρίου κάνοντας το πιο ευανάγνωστο και με μεγαλύτερη ευκρίνεια. Στην περίπτωση που υπάρχουν περισσότερα από ένα αρχεία στην εικόνα όπως εδώ, με την συγκεκριμένη εντολή γίνεται περικοπή και διαχωρισμός του κάθε αρχείου ξεχωριστά. Η εικόνα μετά την επεξεργασία αποθηκεύεται σε μορφή JPEG. Στην επόμενη εικόνα φαίνεται το αποτέλεσμα της επεξεργασίας που έχει εφαρμοσθεί στην εικόνα.

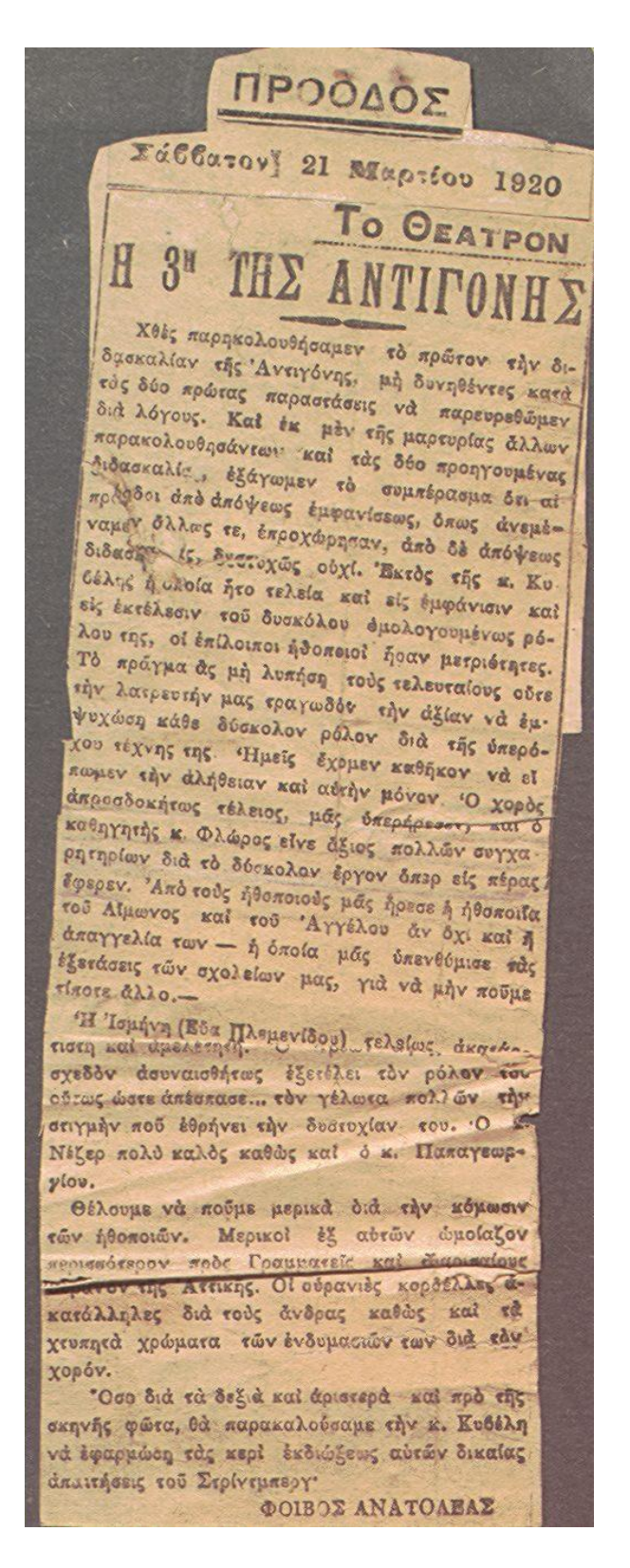

*Εικόνα 9. Το αρχείο μετά από την επεξεργασία στο Irfanview*

#### 3.4 Υδατογράφηση

 Όπως έχουμε αναφέρει νωρίτερα, η υδατογράφηση είναι μια πολύ σημαντική διαδικασία κυρίως για οργανισμούς, επειδή προστατεύει τα πνευματικά δικαιώματα του αρχείου. Με την εφαρμογή του υδατογραφήματος, το οποίο είναι μια ορατή σφραγίδα επάνω στην εικόνα που αποτελείται είτε από το λογότυπο είτε την ονομασία της εταιρίας ή του οργανισμού, αποτρέπεται η κλοπή της εικόνας. Για να εφαρμοσθεί το υδατογράφημα του Αριστοτελείου Πανεπιστημίου Θεσσαλονίκης (ΑΠΘ) στα άρθρα της συλλογής έχει χρησιμοποιηθεί το πρόγραμμα Photo watermark Professional. Στις παρακάτω εικόνες βλέπουμε το περιβάλλον του προγράμματος και τη διαδικασία εφαρμογής του υδατογραφήματος.

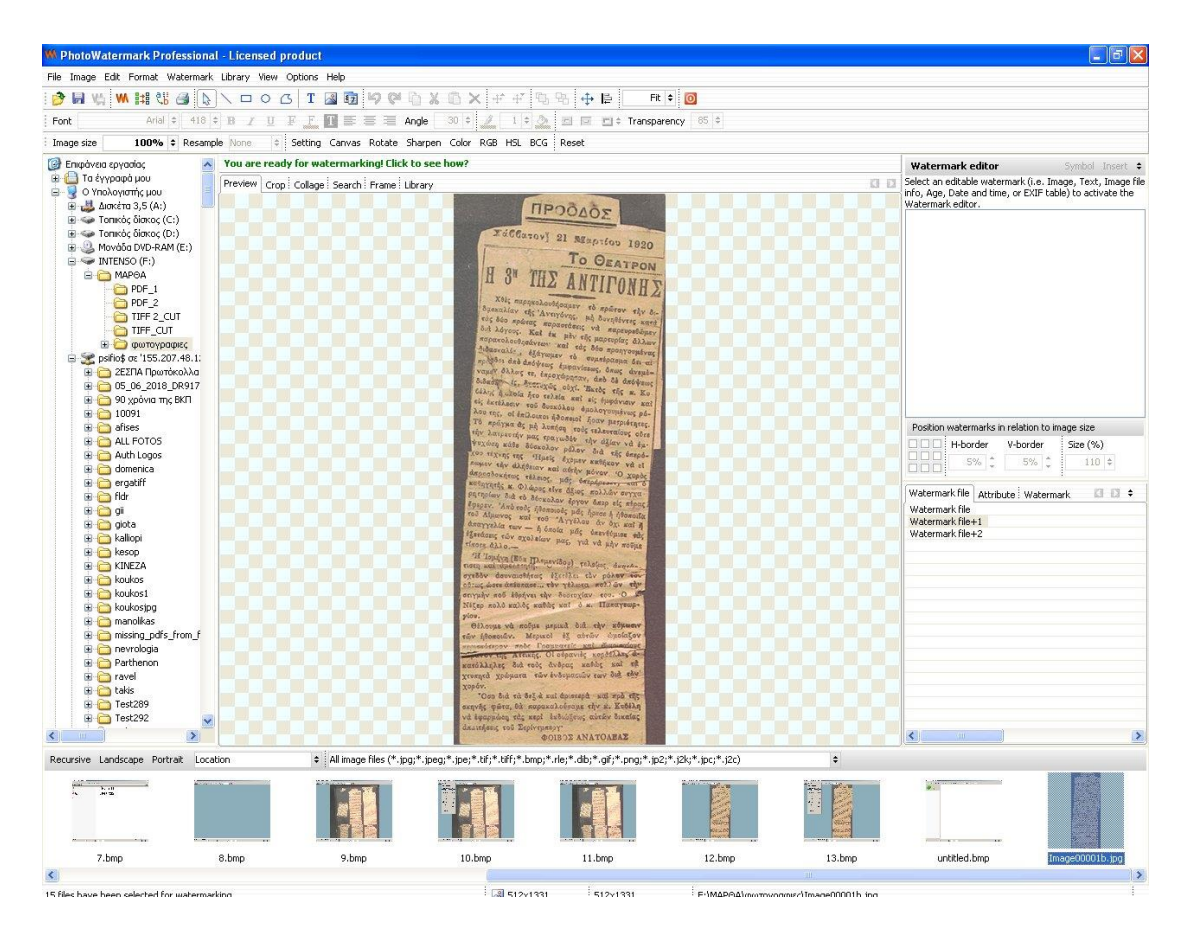

*Εικόνα 10. Το περιβάλλον εργασίας του Photo Watermark Professional<sup>9</sup>*

Αφού ανοίξουμε το πρόγραμμα Photo watermark Professional επιλέγουμε την εικόνα που θέλουμε να εφαρμόσουμε το υδατογράφημα από τους φακέλους στα αριστερά.

**<sup>.</sup>** <sup>9</sup> PhotoWatermark Professional. Διαθέσιμο σε: https://photowatermark-professional.en.softonic.com (Ανακτήθηκε 7 Νοεμβρίου, 2018).

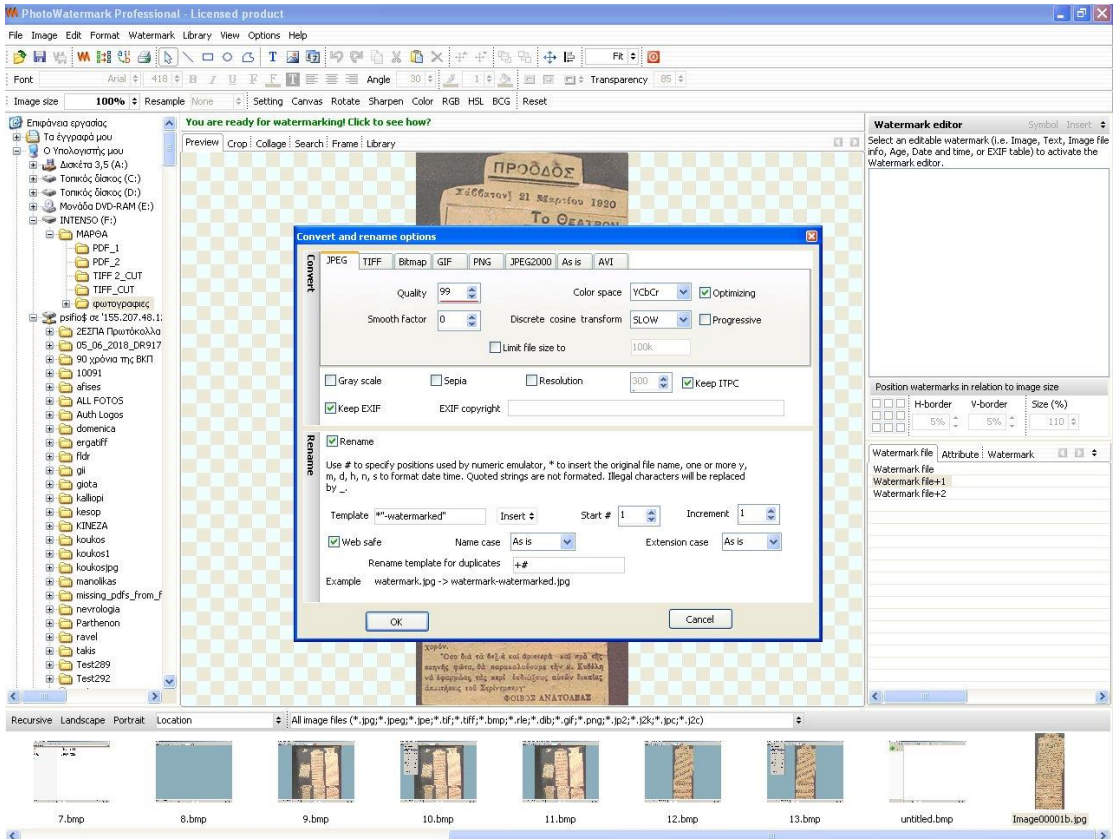

*Εικόνα 11. Παράθυρο εντολών αποθήκευσης αρχείου με εφαρμογή υδατογραφήματος<sup>10</sup>*

Έπειτα, με την επιλογή της εικόνας εμφανίζεται στην οθόνη ένα παράθυρο που περιλαμβάνει τις επιλογές της μετατροπής(convert) της εικόνας σε άλλη μορφή και της επιλογής της μετονομασίας της εικόνας περιλαμβάνοντας στην ονομασία της την κατάληξη «-watermarked».

**.** 

<sup>10</sup> PhotoWatermark Professional. Διαθέσιμο σε: https://photowatermarkprofessional.en.softonic.com (Ανακτήθηκε 7 Νοεμβρίου, 2018).

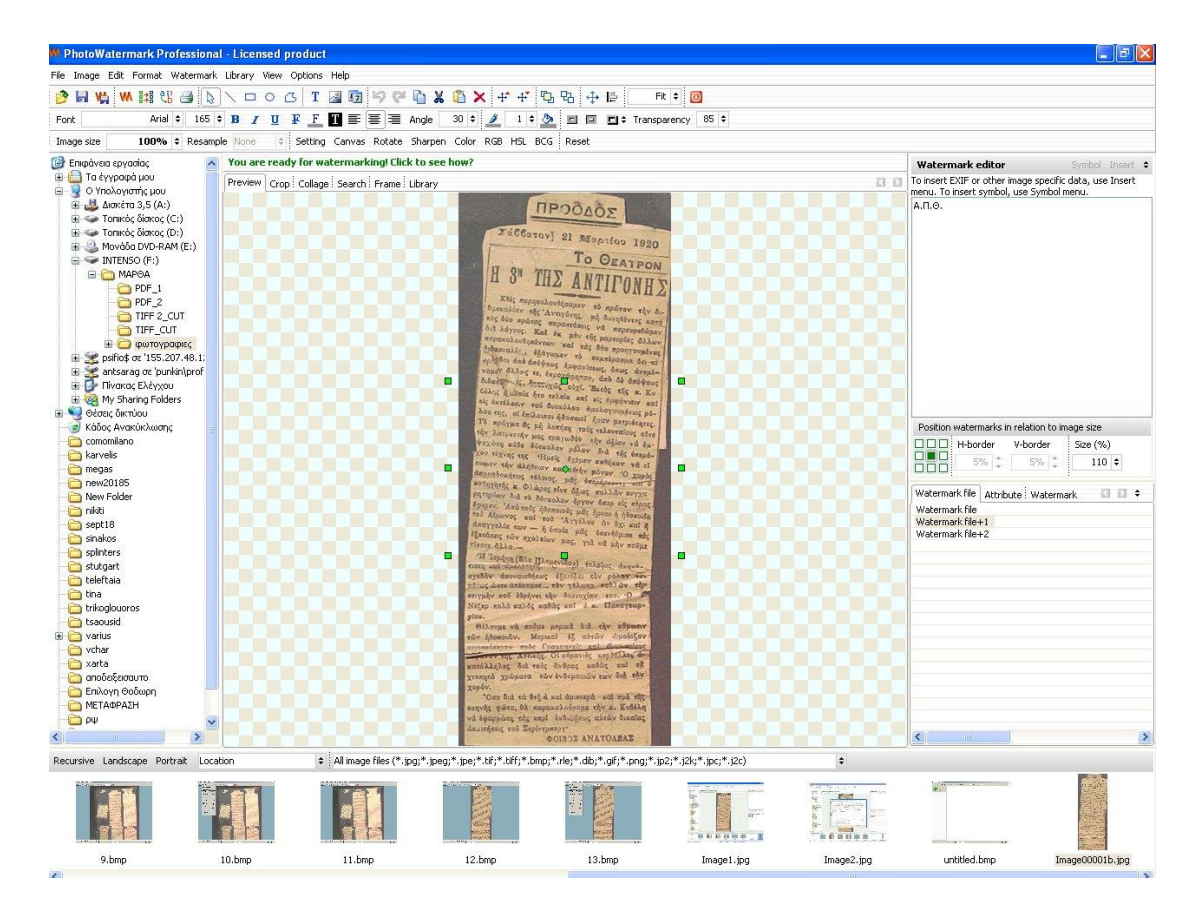

*Εικόνα 12. Εφαρμογή υδατογραφήματος στην εικόνα<sup>11</sup>*

Μετέπειτα, επιλέγουμε το υδατογράφημα του πανεπιστημίου (ΑΠΘ) και βλέπουμε να εμφανίζεται ένα πλέγμα μέσω του οποίου μπορούμε να ορίσουμε τη θέση που προτιμάμε να εφαρμοσθεί το υδατογράφημα. Επιλέγουμε την θέση και εφαρμόζουμε το υδατογράφημα. Η παρακάνω εικόνα είναι το αποτέλεσμα της εφαρμογής του υδατογραφήματος στην ψηφιοποιημένη εικόνα.

**.** 

<sup>11</sup> PhotoWatermark Professional. Διαθέσιμο σε: https://photowatermarkprofessional.en.softonic.com (Ανακτήθηκε 7 Νοεμβρίου, 2018).

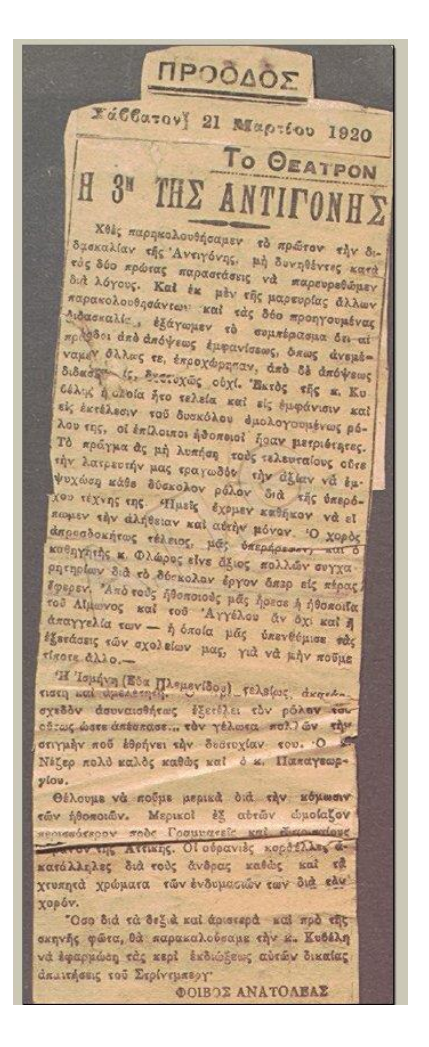

*Εικόνα 13. Το αρχείο μετά την εφαρμογή του υδατογραφήματος*

## 3.5 Μετατροπή της εικόνας σε μορφή PDF

Τελευταίο στάδιο πριν την ανάρτηση του ψηφιοποιημένου και επεξεργασμένου αρχείου αποτελεί η μετατροπή της μορφής του από αρχείο JPEG σε αρχείο PDF. Η μετατροπή αυτή, εξασφαλίζει ότι το αρχείο δεν θα δεχτεί άλλες αλλαγές από αυτές που έχουν ήδη εκτελεστεί και ότι μπορεί να αποσταλεί και να αντιγραφεί χωρίς να αλλοιωθεί η μορφοποίηση και το περιεχόμενο του. Το πρόγραμμα που χρησιμοποιήθηκε για την μετατροπή των αρχείων σε μορφή PDF είναι το Adobe Acrobat Professional.

#### 3.6 Ανάρτηση ψηφιοποιημένου αρχείου

 Αφού έχει περάσει από όλα τα προηγούμενα στάδια, της σάρωσης, της επεξεργασίας, της υδατογράφησης και της μετατροπής το ψηφιοποιημένο αρχείο αναρτάται στην ψηφιοθήκη του Αριστοτελείου Πανεπιστημίου Θεσσαλονίκης.<sup>12</sup>

Για να πραγματοποιηθεί η ανάρτηση είναι απαραίτητο να συμπληρωθούν τα πιο σημαντικά στοιχεία του αρχείου. Στις παρακάτω εικόνες φαίνεται η διαδικασία ανάρτησης αλλά και όλα τα πεδία που πρέπει να συμπληρωθούν τα βασικά στοιχεία του αρχείου.

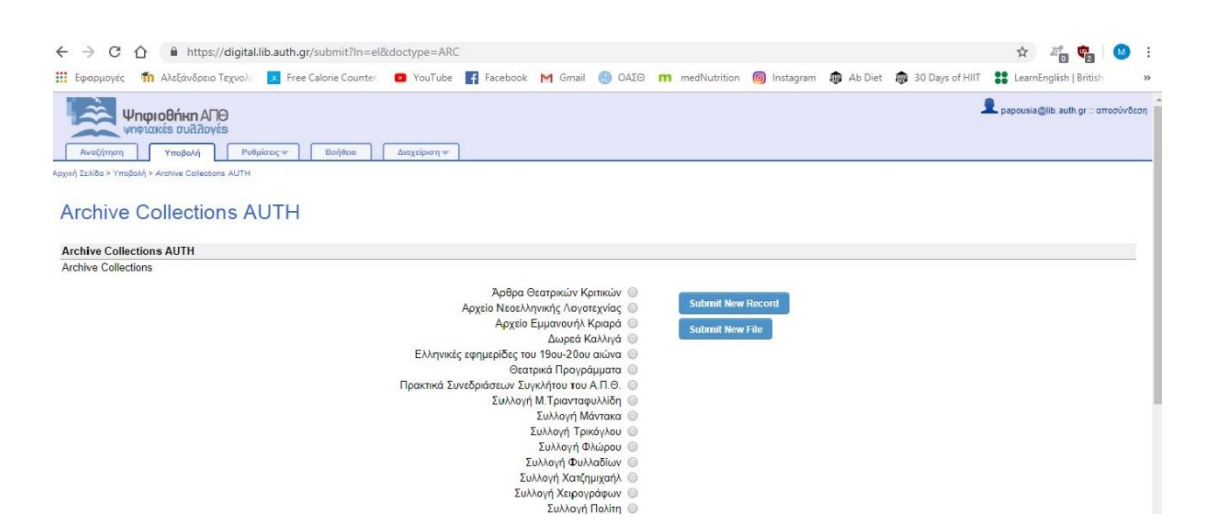

*Εικόνα 14. Η υποβολή του αρχείου στην ψηφιοθήκη<sup>12</sup>*

**<sup>.</sup>** <sup>12</sup> Ψηφιοθήκη ΑΠΘ. Διαθέσιμο σε: https://digital.lib.auth.gr (Ανακτήθηκε 7 Νοεμβρίου, 2018).

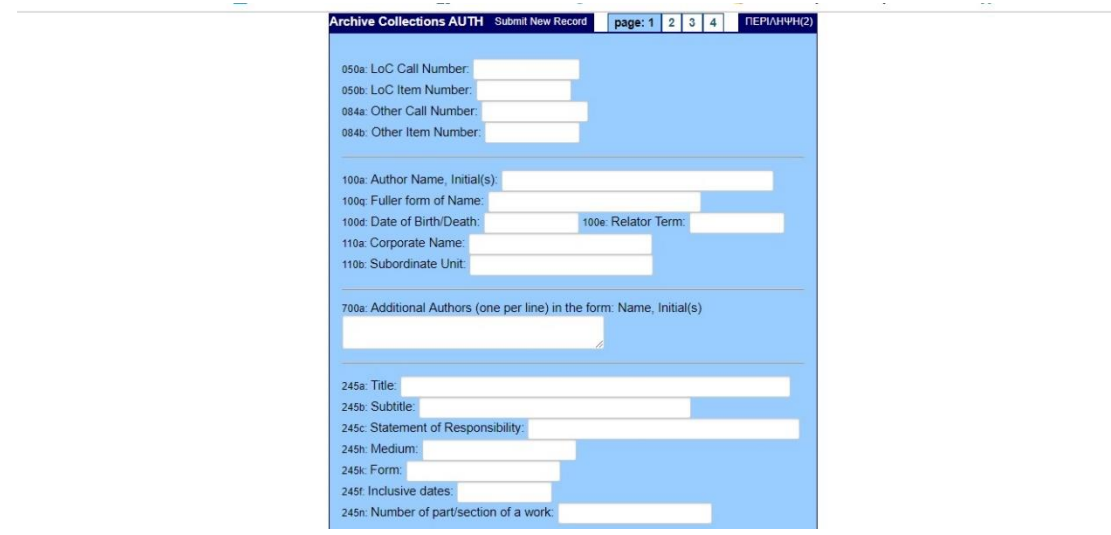

*Εικόνα 15. Η φόρμα των μεταδεδομένων στην Ψηφιοθήκη(1)<sup>13</sup>*

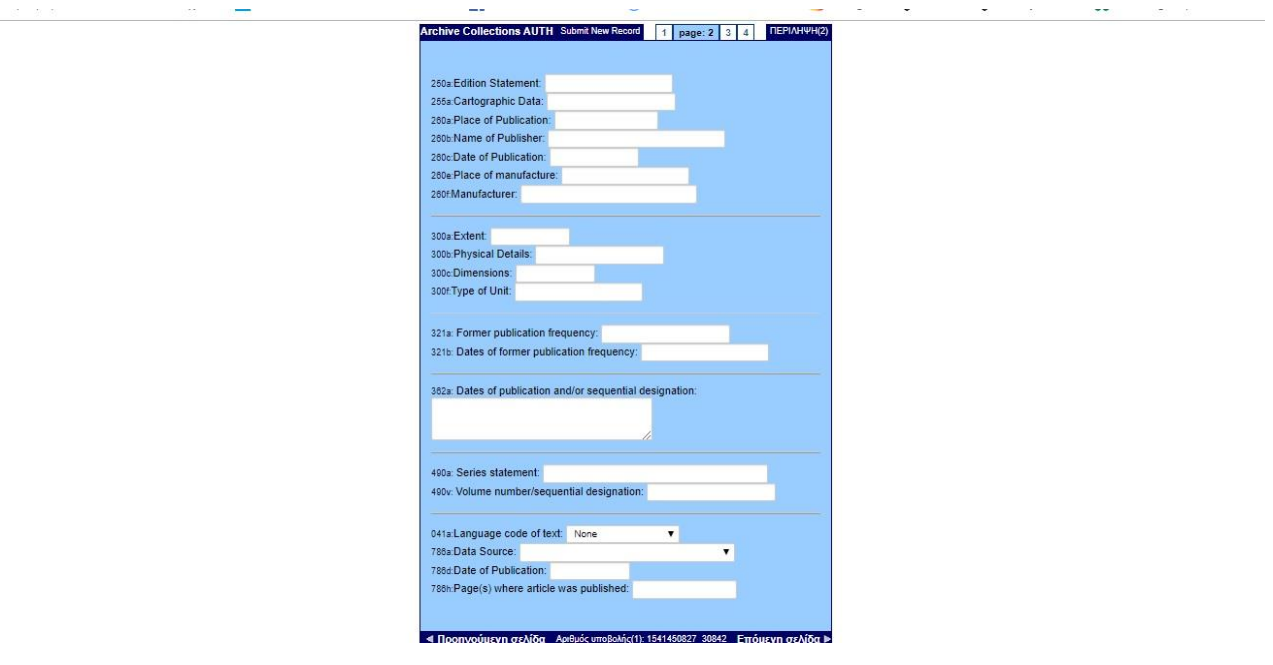

*Εικόνα 16.Η φόρμα των μεταδεδομένων στην Ψηφιοθήκη(2)<sup>13</sup>*

**.** 

<sup>13</sup> Ψηφιοθήκη ΑΠΘ. Διαθέσιμο σε: https://digital.lib.auth.gr (Ανακτήθηκε 7 Νοεμβρίου, 2018).

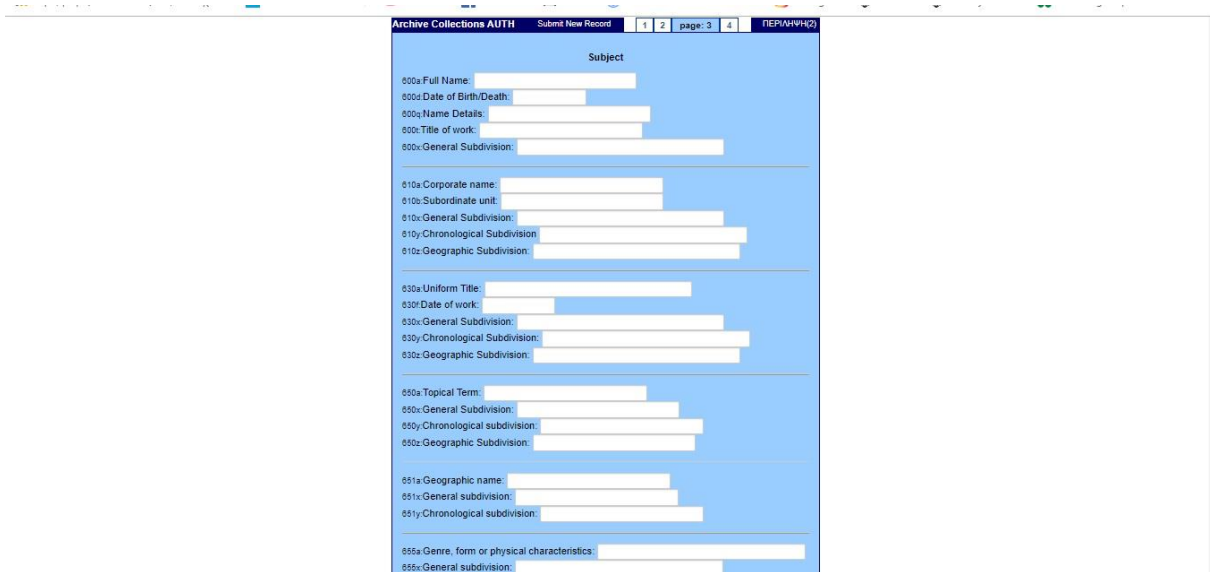

*Εικόνα 17. Η φόρμα των μεταδεδομένων στην Ψηφιοθήκη(3)<sup>14</sup>*

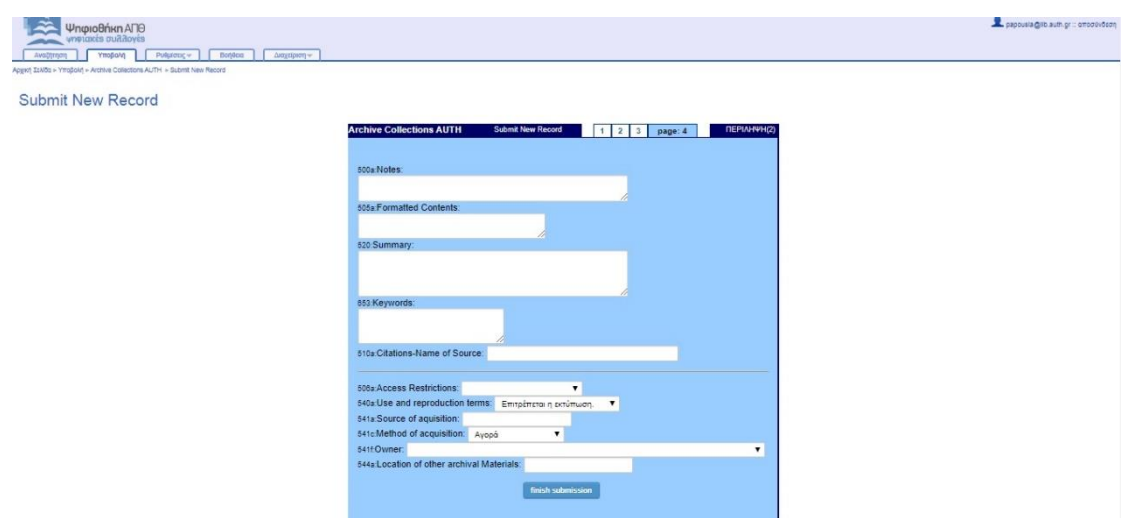

*Εικόνα 18. Η φόρμα των μεταδεδομένων στην Ψηφιοθήκη(4)<sup>14</sup>*

**<sup>.</sup>** <sup>14</sup> Ψηφιοθήκη ΑΠΘ. Διαθέσιμο σε: https://digital.lib.auth.gr (Ανακτήθηκε 7 Νοεμβρίου, 2018).

Submit New Record  $\overline{a}$   $\overline{a}$   $\overline{$ .<br>ο συμπληρώστε την παρακάτω φόρμα για να ανεβάσετε στο σύστημα **τα αρχεί**<br>που αφορούν το έργο που μόλις καταχωρήσατε. .<br>ττε να επιλέξετε "Ολοκλήρωση Υποβολής" αφού τελειώσετε με την διαχείρι<br>ιθήσετε κανένα από τα ακόλουθα βήματα.<br>ιθήσετε κανένα από τα ακόλουθα βήματα. .<br>εια στο 1ο πεδίο της φόρμας<br>ικό σας δίσκο, επιλέγοντας το

*Εικόνα 19. Η φόρμα ανάρτησης του αρχείου στη Ψηφιοθήκη<sup>15</sup>*

Επιλέγοντας την συλλογή που μας ενδιαφέρει, σε αυτή την περίπτωση τη συλλογή Φλώρου, κάνουμε κλικ στην επιλογή «Submit new record» και εμφανίζεται η φόρμα υποβολής η οποία χωρίζεται σε 4 σελίδες και περιλαμβάνει διάφορα πεδία. Τα πιο σημαντικά πεδία που είναι απαραίτητο να συμπληρωθούν είναι:

- Το πεδίο 100 στο οποίο δηλώνεται ο συγγραφέας του αρχείου
- Το πεδίο 245a στο οποίο δηλώνεται ο τίτλος του αρχείου
- Το πεδίο 245b στο οποίο δηλώνεται ο υπότιτλος του αρχείου, αν υπάρχει
- Το πεδίο 300 στο οποίο δηλώνεται η έκταση του αρχείου σε σελίδες
- Το πεδίο 041 στο οποίο επιλέγουμε τη γλώσσα στην οποίο έχει γραφτεί το αρχείο
- Το πεδίο 786a στο οποίο δηλώνουμε τον τίτλο της εφημερίδας από την οποία προέρχεται το άρθρο
- Το πεδίο 786b στο οποίο δηλώνεται η ημερομηνία έκδοσης της εφημερίδας από την οποία προέρχεται το άρθρο.
- Το πεδίο 600 στο οποίο δηλώνεται το πρόσωπο το οποίο αναφέρεται στο άρθρο (συνθέτης κλπ.)
- Το πεδίο 610 στο οποίο δηλώνεται ο οργανισμός οποίος αναφέρθηκε στο άρθρο (ωδείο κλπ.)
- Το πεδίο 650 στο οποίο δηλώνεται το θέμα του άρθρου

**.** 

- Το πεδίο 651 στο οποίο δηλώνεται η τοποθεσία που μπορεί να έχει αναφερθεί στο άρθρο (χώρα, πόλη)
- Το πεδίο 506 στο οποίο επιλέγουμε την ελεύθερη πρόσβαση
- Το πεδίο 541a στο οποίο δηλώνεται ποιος κατείχε το αρχείο πριν δοθεί στη βιβλιοθήκη

<sup>15</sup> Ψηφιοθήκη ΑΠΘ. Διαθέσιμο σε: https://digital.lib.auth.gr (Ανακτήθηκε 7 Νοεμβρίου, 2018).

 Το πεδίο 541b στο οποίο δηλώνεται αν το τεκμήριο αποκτήθηκε μέσω αγοράς ή δωρεάς στη βιβλιοθήκη

Ύστερα, επιλέγουμε «finish submission» και εμφανίζεται το τελευταίο στάδιο στο οποίο επιλέγουμε το αρχείο που επιθυμούμε κάνουμε κλικ στην επιλογή «Προσθήκη αρχείου» και τέλος «ολοκλήρωση υποβολής».

Αφού υποβάλουμε το αρχείο υπάρχει η δυνατότητα αλλαγών και διορθώσεων στις πληροφορίες που έχουμε συμπληρώσει στα πεδία της φόρμας. Το πρότυπο που χρησιμοποιήθηκε είναι το βασικό βιβλιοθηκονομικό πρότυπο MARC21. Στην παρακάτω εικόνα βλέπουμε την εγγραφή σε μορφή Marc.

 Είναι απαραίτητο να αναφέρουμε ότι η υποβολή και η ανάρτηση των αρχείων στο σύστημα της ψηφιοθήκης πραγματοποιείται με τη χρήση κωδικών πρόσβασης που δίνονται από το υπεύθυνο εισαγωγής (administrator), έπειτα από ειδική εξουσιοδότηση από τους υπεύθυνους της Βιβλιοθήκης.

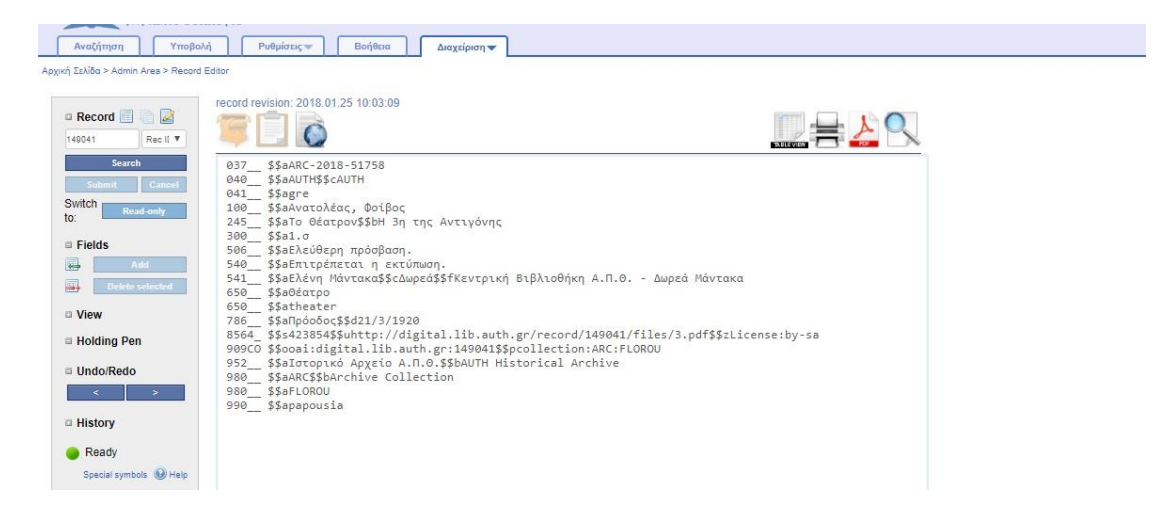

*Εικόνα 20. Η εγγραφή σε μορφή MARC<sup>16</sup>*

**<sup>.</sup>** <sup>16</sup> Ψηφιοθήκη ΑΠΘ. Διαθέσιμο σε: https://digital.lib.auth.gr (Ανακτήθηκε 7 Νοεμβρίου, 2018).

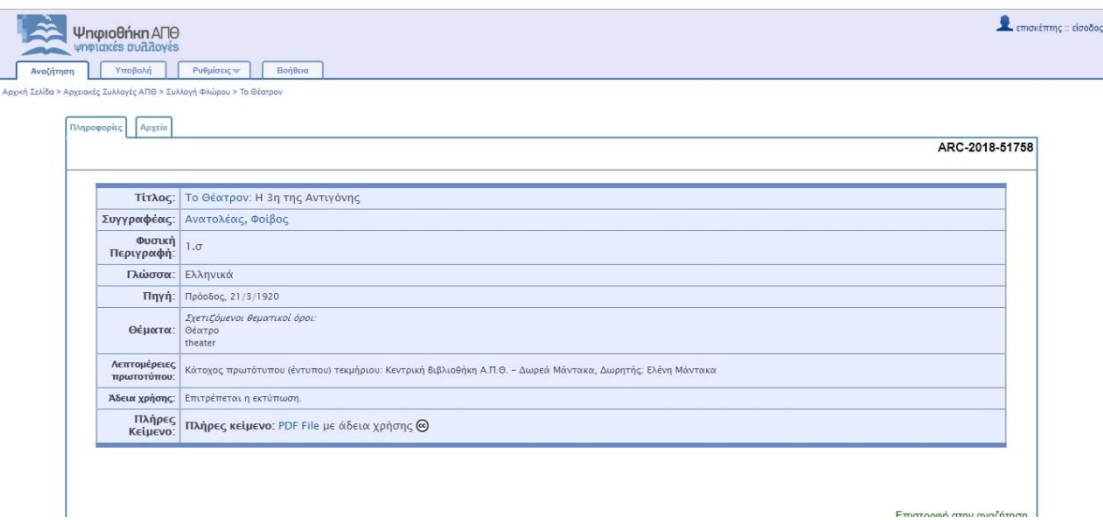

*Εικόνα 21. Η αναλυτική εγγραφή του αρχείου στην Ψηφιοθήκη<sup>17</sup>*

## **4. ΠΙΝΑΚΑΣ ΑΡΘΡΩΝ ΜΟΥΣΙΚΟΚΡΙΤΙΚΩΝ ΕΠΑΜΕΙΝΩΝΔΑ ΦΛΩΡΟΥ**

**.** 

<sup>17</sup> Ψηφιοθήκη ΑΠΘ. Διαθέσιμο σε: https://digital.lib.auth.gr (Ανακτήθηκε 7 Νοεμβρίου, 2018).

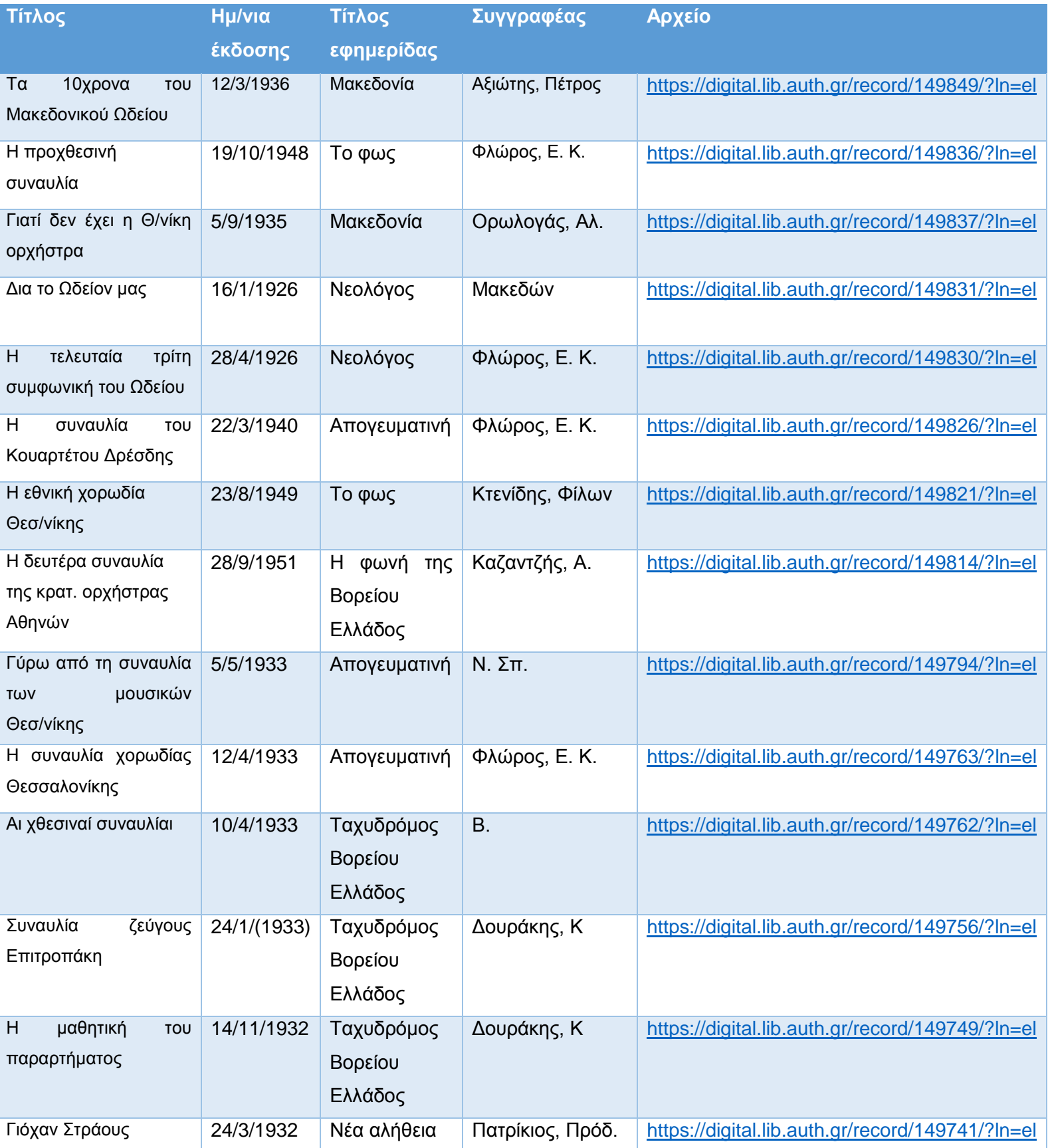

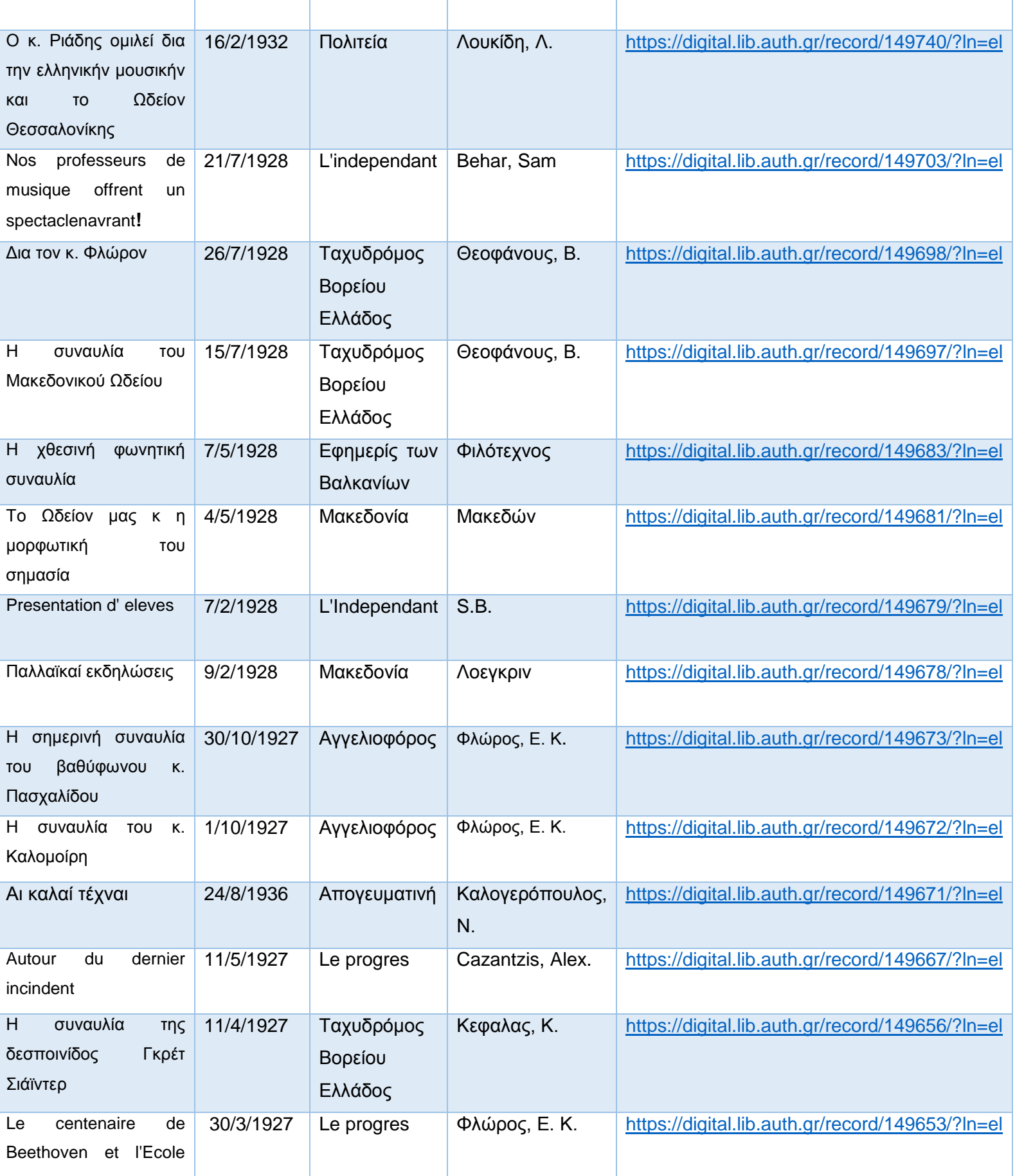

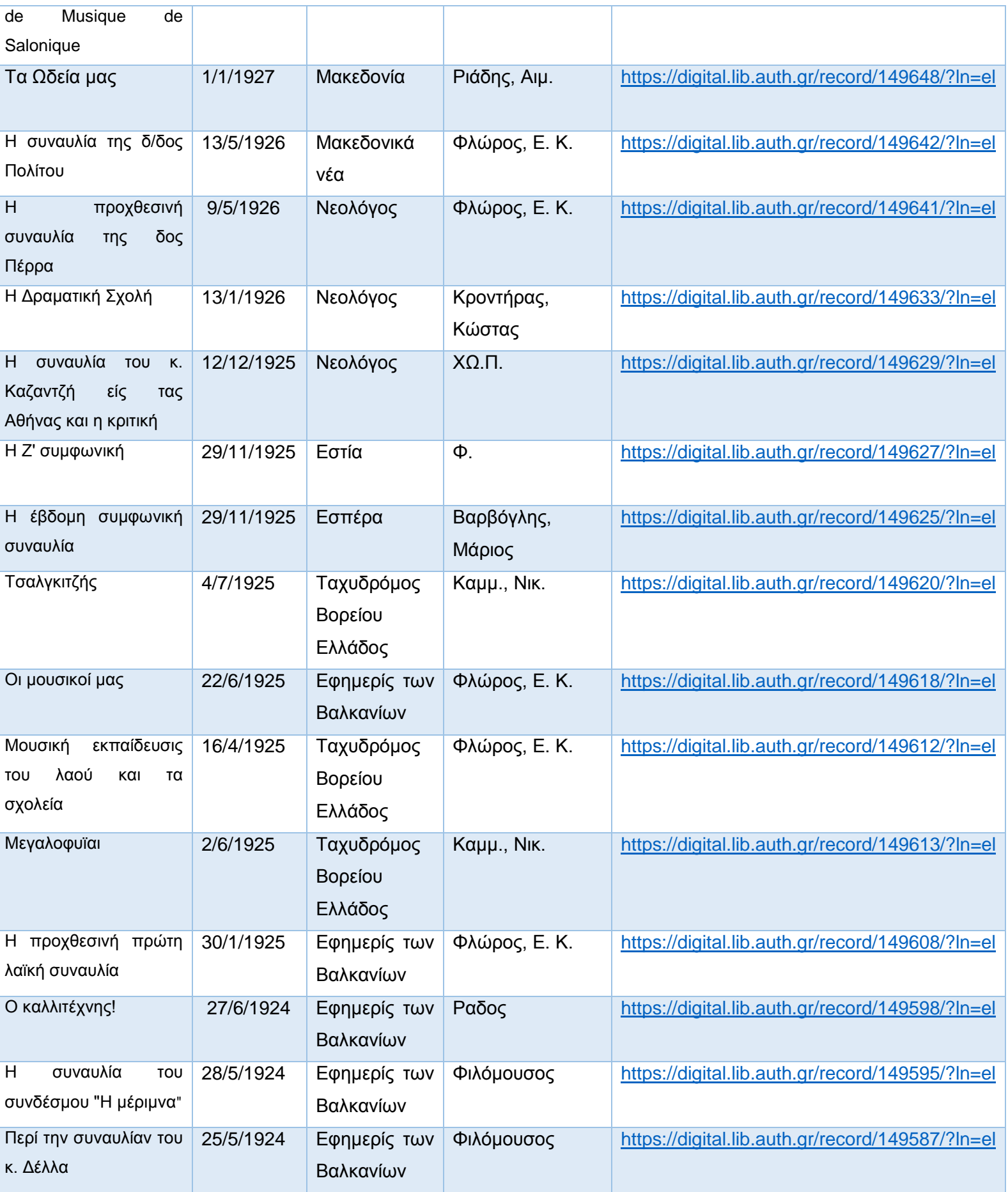

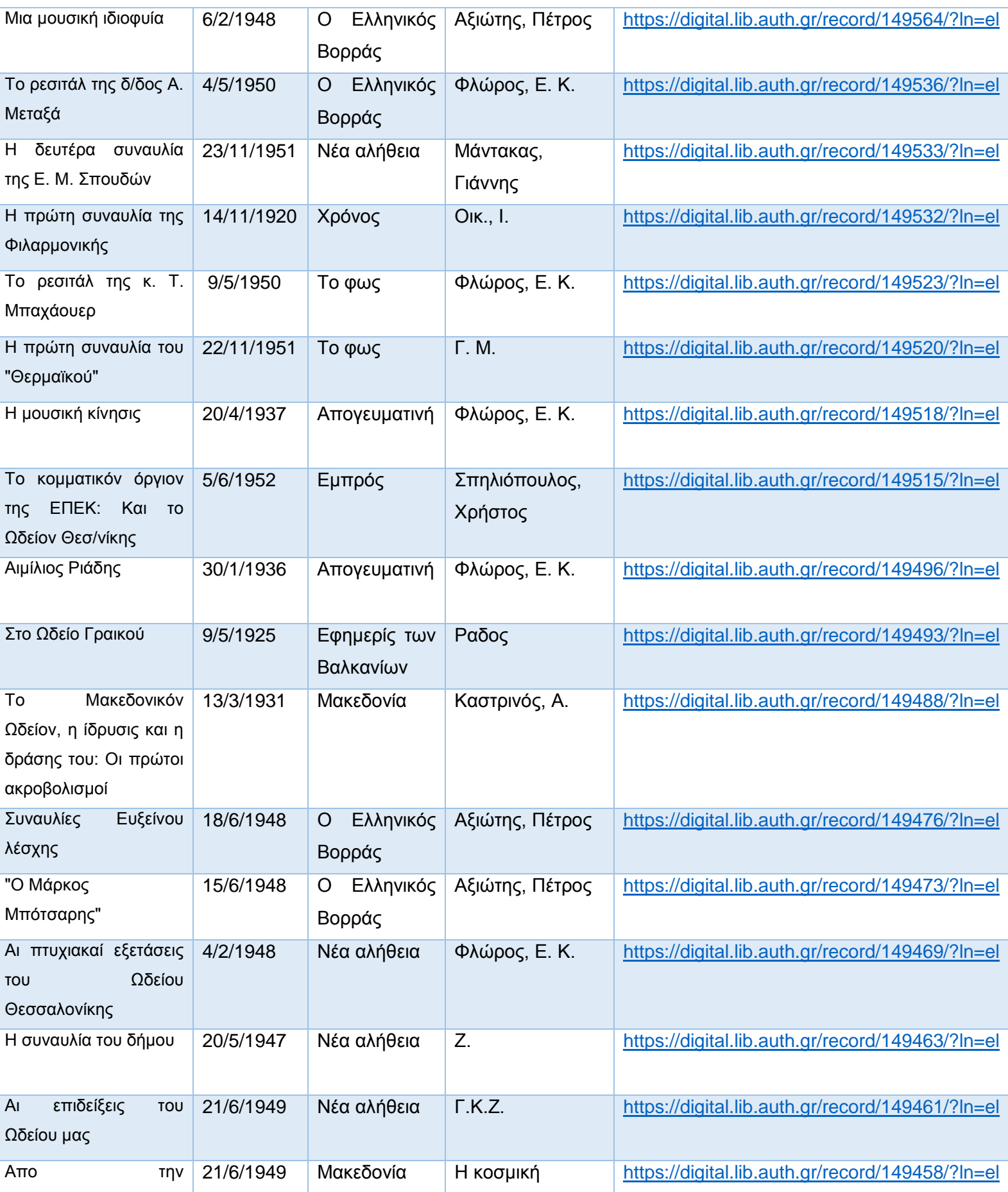

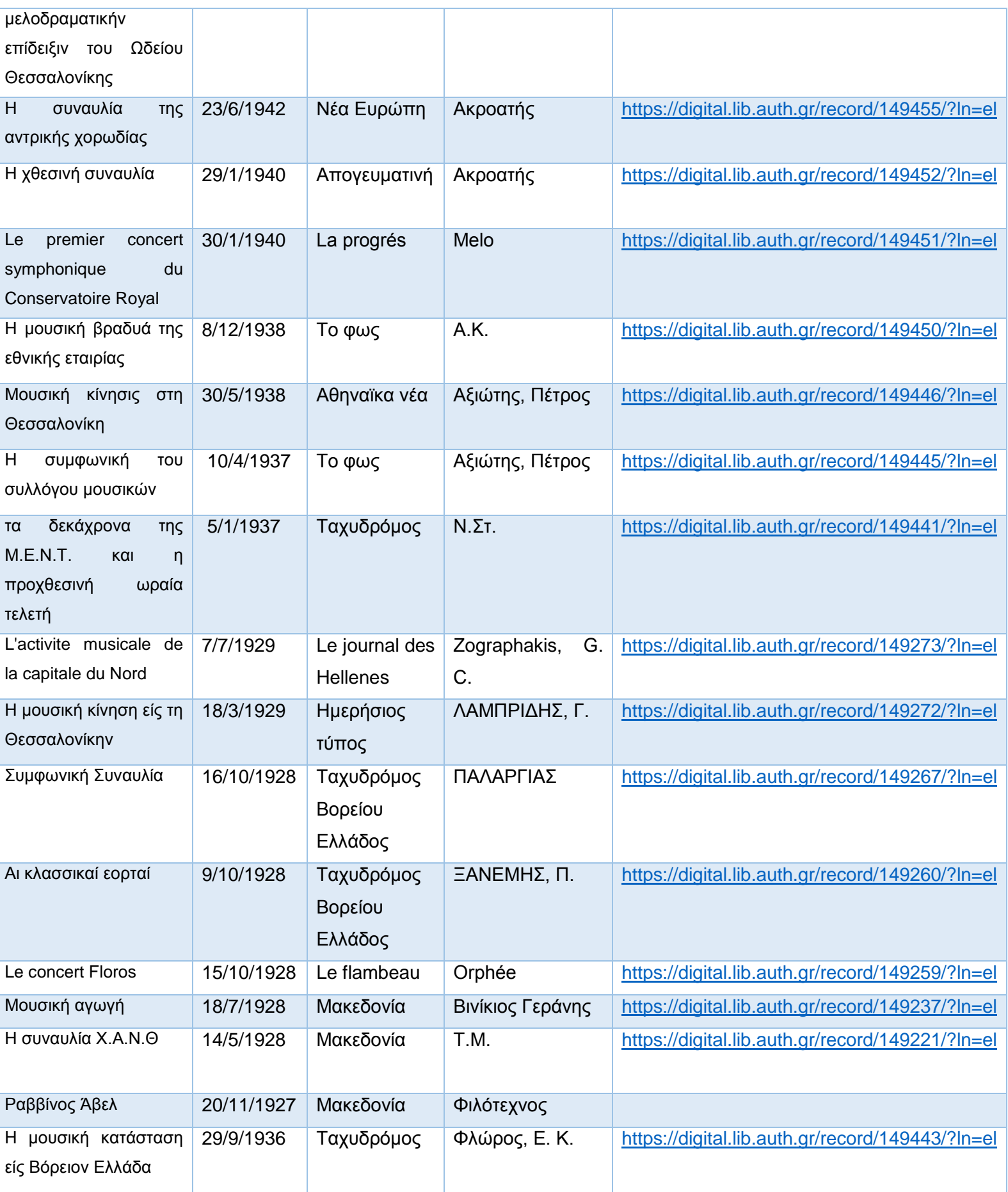

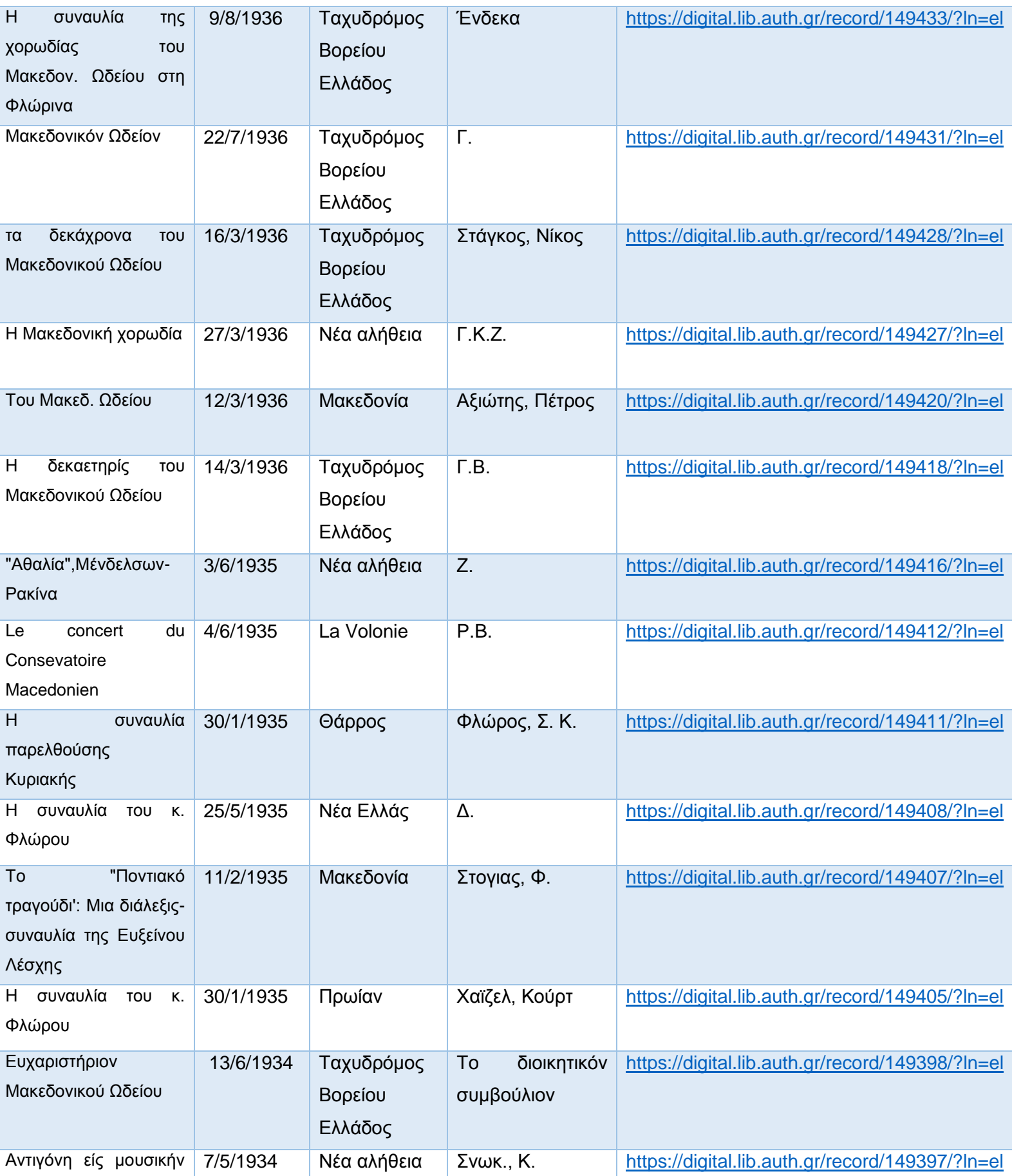

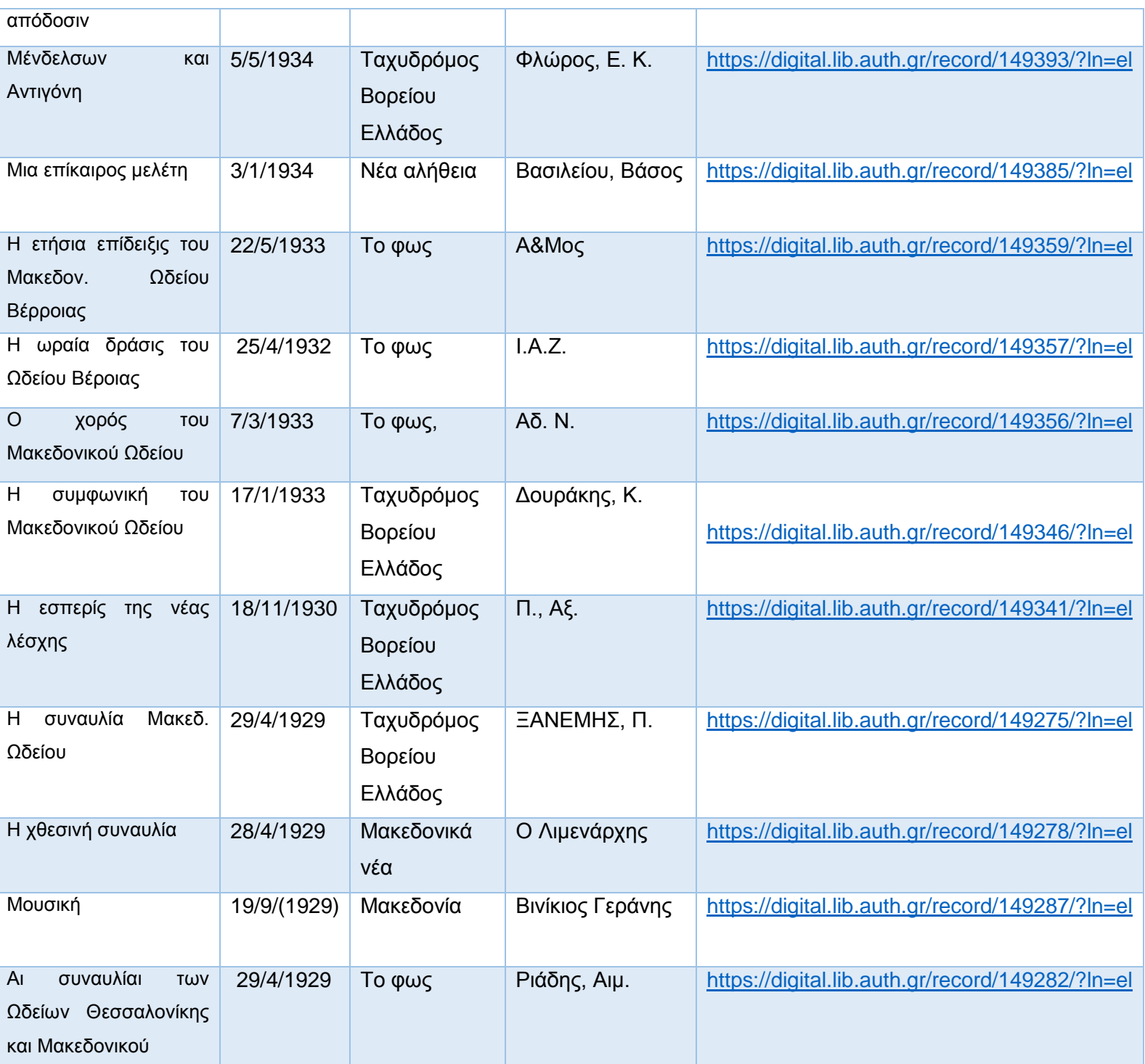

#### **5. ΨΗΦΙΟΘΗΚΗ**

 Η «Ψηφιοθήκη» αποτελεί την ψηφιακή βιβλιοθήκη του Αριστοτελείου Πανεπιστημίου Θεσσαλονίκης. Η Βιβλιοθήκη & Κέντρο Πληροφόρησης του ΑΠΘ ψηφιοποιεί και διαθέτει υλικό δικό της αλλά και άλλων συνεργαζόμενων φορέων μέσω της Ψηφιοθήκης. Η Ψηφιοθήκη περιλαμβάνει ψηφιακές συλλογές που φέρουν το όνομα του δωρητή ή του προηγούμενου ιδιοκτήτη ή του θεματικού τους αντικειμένου και το υλικό της αποτελείται από χειρόγραφα, βιβλία, εφημερίδες, περιοδικά, καρτ-ποστάλ, χάρτες, φωτογραφίες, έργα τέχνης και άλλα.

 Ο χρήστης της βιβλιοθήκης μέσω της ψηφιοθήκης μπορεί να πραγματοποιήσει αναζήτηση στη βάση δεδομένων της ψηφιοθήκης και να αποκτήσει πρόσβαση στο πλήρες κείμενο των εγγραφών που περιέχει η ψηφιοθήκη, ενώ έχει τη δυνατότητα, εκτός από την ανάγνωση του κειμένου, να «κατεβάσει» και να αποθηκεύσει το αρχείο σε μορφή PDF.

#### **6. ΔΥΣΚΟΛΙΕΣ ΠΟΥ ΠΑΡΟΥΣΙΑΣΤΗΚΑΝ**

 Οι δυσκολίες που παρουσιάστηκαν κατά τη διάρκεια της εργασίας αυτής ήταν αρκετές. Κατ' αρχάς, η συλλογή περιείχε εύθραυστο και φθαρμένο από το πέρασμα του χρόνου υλικό το οποίο χρειαζόταν ειδική μεταχείριση και προσοχή στην οποιαδήποτε μετακίνηση του. Τα άρθρα στερεώνονταν με καρφίτσες σε μια σελίδα από χαρτόνι, που σημαίνει ότι χρειαζόταν μεγάλη προσοχή ώστε όταν αφαιρούνταν οι καρφίτσες για να σαρωθεί το άρθρο αλλά και όταν έπρεπε να επιστρέψει στη θέση του και να ξανακαρφιτσωθεί να μην καταστραφεί το υλικό και να μην υπάρξει ατύχημα με το χειρισμό των καρφιτσών. Επίσης, κάποια τεκμήρια που ήταν ολόκληρες εφημερίδες ήταν αδύνατο να χωρέσουν στην επιφάνεια σάρωσης και έπρεπε να σαρωθούν τμηματικά και να μετακινηθούν με μεγάλη προσοχή εξαιτίας της κατάστασης τους. Στην εικόνα είναι φανερή η δυσκολία σάρωσης της συγκεκριμένης εφημερίδας. Έπειτα, υπήρχε η δυσκολία της ταυτότητας του αρχείου προς ανάρτηση, αφού κάποια άρθρα δεν περιείχαν ούτε τα βασικά στοιχεία ταυτότητας ενός αρχείου όπως ο τίτλος και ο συγγραφέας. Βέβαια όλες αυτές οι δυσκολίες ξεπεράστηκαν στην πορεία της εργασίας για το καλύτερο δυνατό αποτέλεσμα της ψηφιοποίησης των τεκμηρίων αυτών.

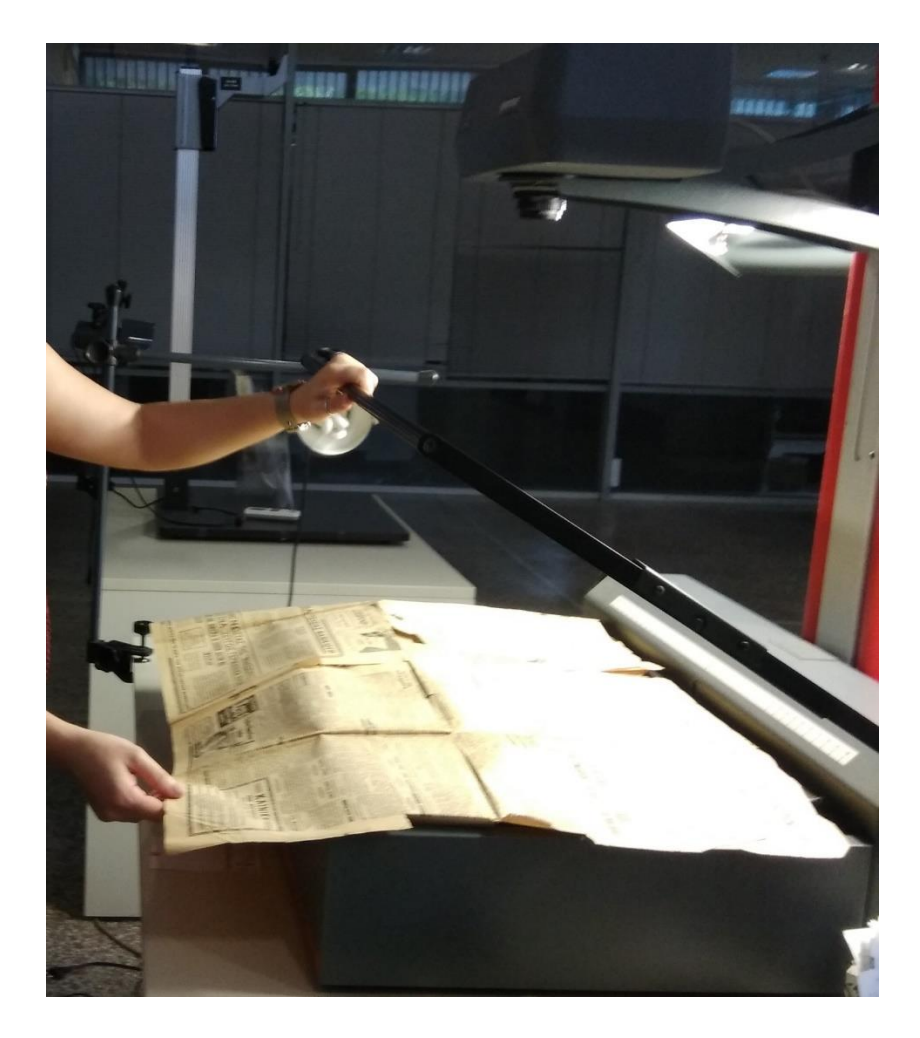

*Εικόνα 22. Η δυσκολία σάρωσης ενός τεκμηρίου μεγαλύτερο σε μέγεθος από την επιφάνεια σάρωσης<sup>18</sup>*

## **7. ΣΥΜΠΕΡΑΣΜΑ**

**<sup>.</sup>** <sup>18</sup> Book Scanner, Zeutchel Omniscan 8000-3S (ανάλυση σάρωσης: 300 dpi- επιφάνεια τουλάχιστον μεγέθους Α2)

 Η ψηφιοποίηση αποτελεί μια διαδικασία στην οποία θα πρέπει να επενδυθεί χρόνος, καθώς είναι μια χρονοβόρα διαδικασία με πολλά στάδια, άλλα και σημαντικό κόστος εξαιτίας του εξειδικευμένου εξοπλισμού που χρειάζεται για την σωστή εκτέλεση της. Όμως, η ψηφιοποίηση βοηθά στη διατήρηση των σημαντικών για τον πολιτισμό και την ιστορία τεκμηρίων, ενώ ο χρήστης από την πλευρά του έχει πρόσβαση στο περιεχόμενο τεκμηρίων που δεν του επιτρεπόταν να έχει πρόσβαση μέχρι σήμερα και διευκολύνει την αναζήτηση, ανάγνωση και αποθήκευση του περιεχομένου του αρχείου, καθιστώντας το ψηφιακό αρχείο πιο ελκυστικό στη χρήση από ότι το απτό τεκμήριο.

 Η ψηφιοποίηση παλαιών άρθρων και εφημερίδων ή εφημερίδων που δεν εκδίδονται σήμερα μας βοηθά να κατανοήσουμε γενικότερα εκτός από το θέμα του άρθρου άλλα και ειδικότερα την πολιτική, οικονομική και πολιτισμική κατάσταση της εποχής που έχει εκδοθεί η εφημερίδα, καθώς όλα τα γεγονότα σημαντικά και μη, αναρτώνταν στις εφημερίδες τις εποχής.

#### **ΒΙΒΛΙΟΓΡΑΦΙΑ**

## Ελληνική

Βέγλης, Α., Πομπόρτσης, Α. & Αβραάμ, Ε. (2004). Έρευνα και συλλογή πληροφοριών στο διαδίκτυο. [χ.τ.]: Τζιόλα.

Κακλαμάνου, Γ. ([χ.χ.]). Ψηφιοποίηση, Οργάνωση, Τεκμηρίωση Φωτογραφικών αρχείων και Διάθεση αυτών στο Διαδίκτυο. Διαθέσιμο σε: https://apothesis.lib.teicrete.gr/bitstream/handle/11713/3848/Kaklamanou\_Gar yfalia.pdf?sequence=1&isAllowed=y (Ανακτήθηκε 7 Νοεμβρίου, 2018).

Καπιδάκης, Σ. (2014). Εισαγωγή στις ψηφιακές βιβλιοθήκες. [χ.τ.]: Δίσιγμα.

Λούτας, Δ. ([χ.χ.]). ΨΗΦΙΟΠΟΙΗΣΗ ΑΝΤΙΚΕΙΜΕΝΩΝ ΠΟΛΙΤΙΣΤΙΚΗΣ ΚΛΗΡΟΝΟΜΙΑΣ. Διδακτορική διατριβή. [χ.τ.]: [χ.ε.].

Μάνεση, Δ. ([χ.χ.]). Μεταδεδομένα. Διαθέσιμο σε: 02\_chapter\_03.pdf (Ανακτήθηκε 7 Νοεμβρίου, 2018).

Μπουλμάνος, Σ. (2015). Ψηφιοποίηση υλικού και παρεχόμενες υπηρεσίες στην μουσική βιβλιοθήκη Λίλιαν Βουδούρη του Μεγάρου Μουσικής. Διαθέσιμο σε: http://hypatia.teiath.gr/xmlui/handle/11400/15518 (Ανακτήθηκε 7 Νοεμβρίου, 2018).

Μπώκος, Γ. (2002). Τεχνολογία και πληροφόρηση. Αθήνα: Παπασωτηρίου

Παπαϊωάννου, Α. ([χ.χ.]). Η αξία και η αξιοποίηση ελληνικών ιστορικών εφημερίδων- Θέματα σχεδιασμού ψηφιακών συλλογών. Διαθέσιμο σε: https://lekythos.library.ucy.ac.cy/bitstream/handle/10797/11534/17psab057a.p df?sequence=1 (Ανακτήθηκε 7 Νοεμβρίου, 2018).

Σεμερτζάκη, Ε. (2004). Κατευθυντήριες οδηγίες για βιβλιοθήκες, αρχεία και μουσεία. [χ.τ.]: Δημόσια κεντρική βιβλιοθήκη Βέροιας

Σίτας, Α. (2002). Ψηφιοποίηση Υλικού και Δημιουργία Ψηφιακών Βάσεων Δεδομένων. Διαθέσιμο σε: https://lekythos.library.ucy.ac.cy/bitstream/handle/10797/12518/Sitas-Psifiopoiisi.pdf?sequence=2 (Ανακτήθηκε 7 Νοεμβρίου, 2018).

Ψηφιοθήκη ΑΠΘ. Διαθέσιμο σε: https://digital.lib.auth.gr (Ανακτήθηκε 7 Νοεμβρίου, 2018).

Ψωμάς, Δ. (2013). Ψηφιοποίηση και διάθεση στην ΄΄Ψηφιοθήκη΄΄ του Αριστοτελείου Πανεπιστημίου Θεσσαλονίκης μουσικών παρτιτούρων από το αρχείο Γιάννης Μάντακας. Διαθέσιμο σε: http://195.251.240.227/jspui/handle/123456789/3949 (Ανακτήθηκε 7 Νοεμβρίου, 2018).

## Ξενόγλωσση

Andretta, S. (2005). Information literacy:A practicioner's guide. [χ.τ.]: Chandos.

changefactory. Διαθέσιμο σε: https://www.changefactory.com.au/ourthinking/articles/benefits-digitisation/ (Ανακτήθηκε 7 Νοεμβρίου, 2018).

Information Processing Laboratory. Διαθέσιμο σε: http://ipl.cs.aueb.gr/info\_ret/preprocessing/metadata\_1\_7.htm (Ανακτήθηκε 7 Νοεμβρίου, 2018).

Irfanview. Διαθέσιμο σε: https://www.irfanview.com/ (Ανακτήθηκε 7 Νοεμβρίου, 2018).

PhotoWatermark Professional. Διαθέσιμο σε: https://photowatermarkprofessional.en.softonic.com (Ανακτήθηκε 7 Νοεμβρίου, 2018).

Piotrowski, E. (2016). Digitization. Διαθέσιμο σε: https://www.academia.edu/27663130/Digitization (Ανακτήθηκε 7 Νοεμβρίου, 2018).

Şentürk, Burçak. «Effective digitization in archives». Effective digitization in archives. (2014). E-liS. Online. http://eprints.rclis.org/24079/. 7 Νοε. 2018.

techopedia. Διαθέσιμο σε: https://www.techopedia.com/definition/31623/optical-character-recognition-ocr (Ανακτήθηκε 7 Νοεμβρίου, 2018).

Varnienė-Janssen, R. ([χ.χ.]). Methodological and Organisational Aspects of Digitisation and Bibliographic Access of fhe Cultural Heritage: the Lithuanian Approach. Διαθέσιμο Διαθέσιμο σε: http://eprints.rclis.org/17844/1/Varniene\_Methodlogical\_and\_organisational\_a spects ofDigitisation and bibliographic%20access ofthe cultural heritage.p df (Ανακτήθηκε 7 Νοεμβρίου, 2018).